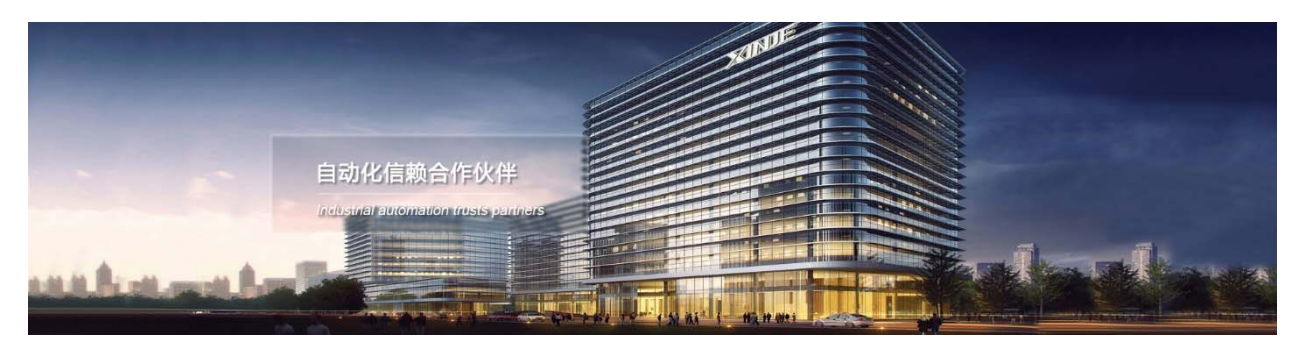

# XP/XMP‐18 серия Интегрированный промышленный контроллер Руководство по эксплуатации

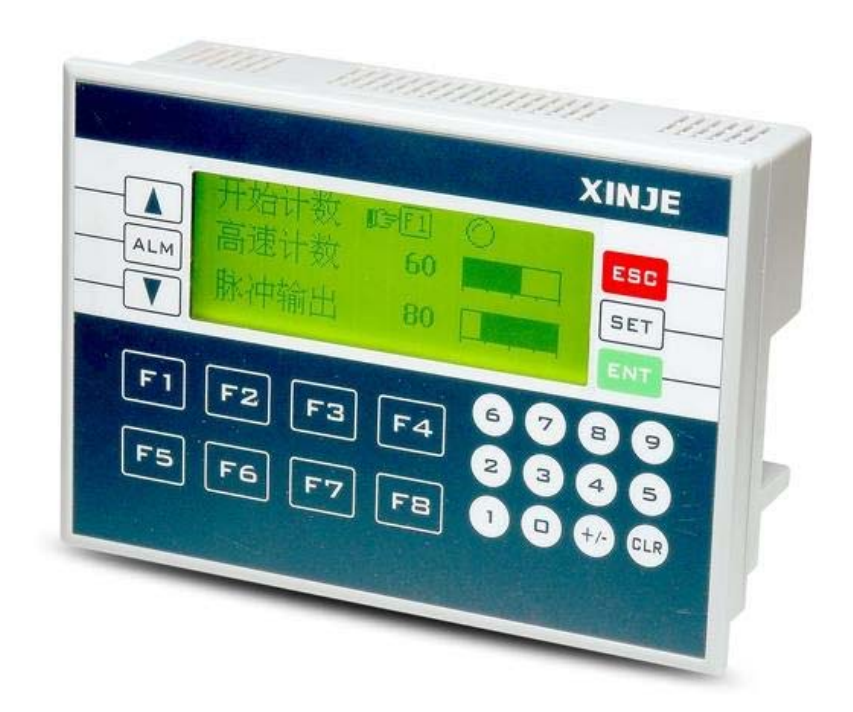

Адрес: МО, г. Люберцы, Октябрьский проспект, д 112 кор.3 Телефон: +7(495)9892117 Почтовый адрес: 109156, Москва, А/Я 7, ООО "Силиум" Сайт: www.siliumtech.com WUXI XINJE ELECTRIC CO., LTD. Все права защищены

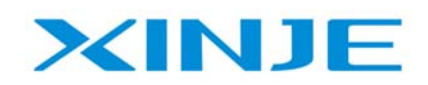

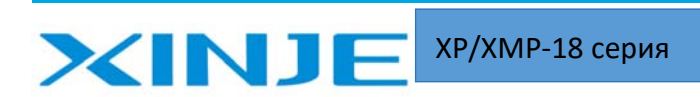

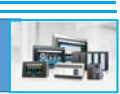

## Оглавление

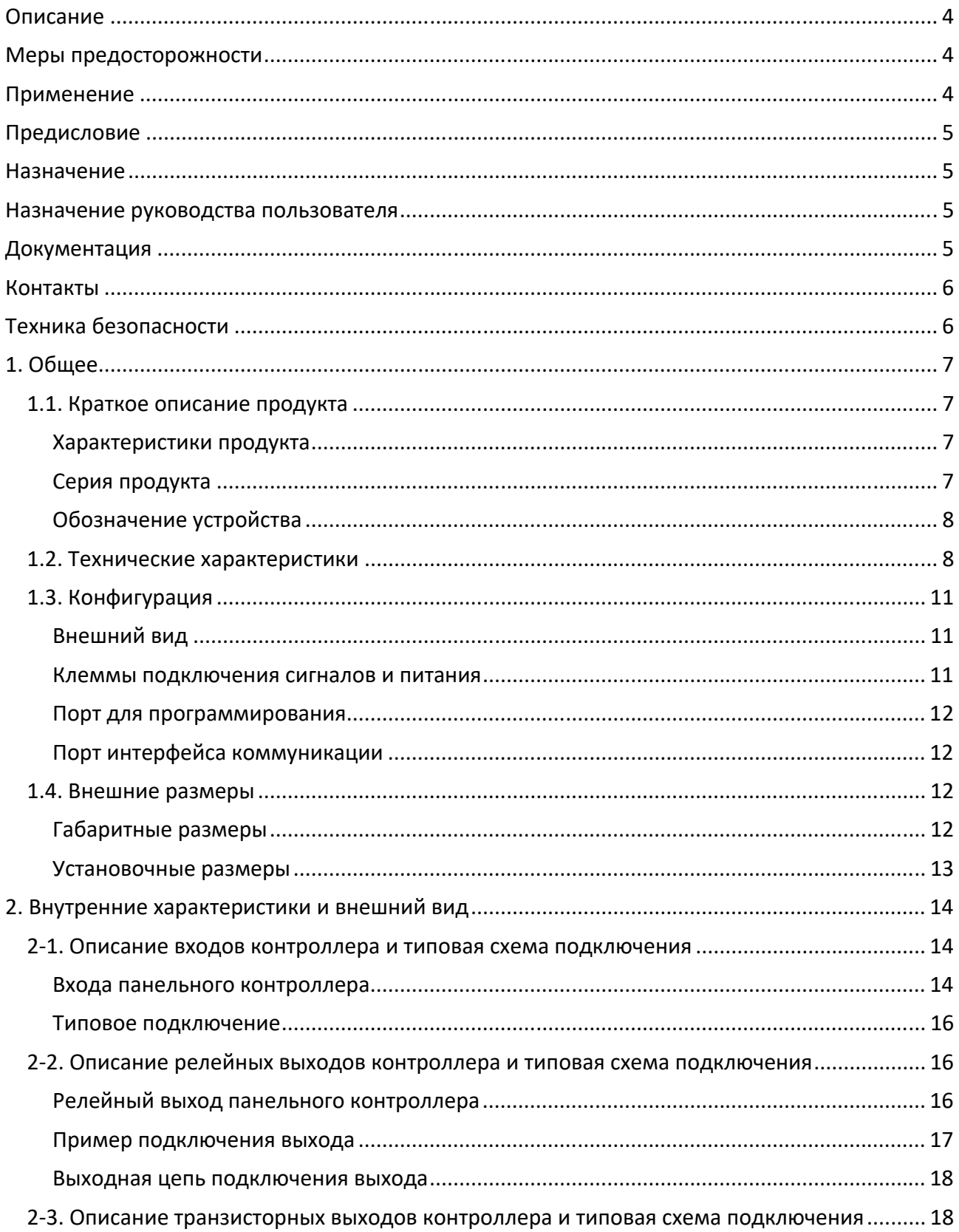

## **XINJE** ХР/ХМР-18 серия

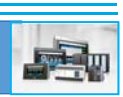

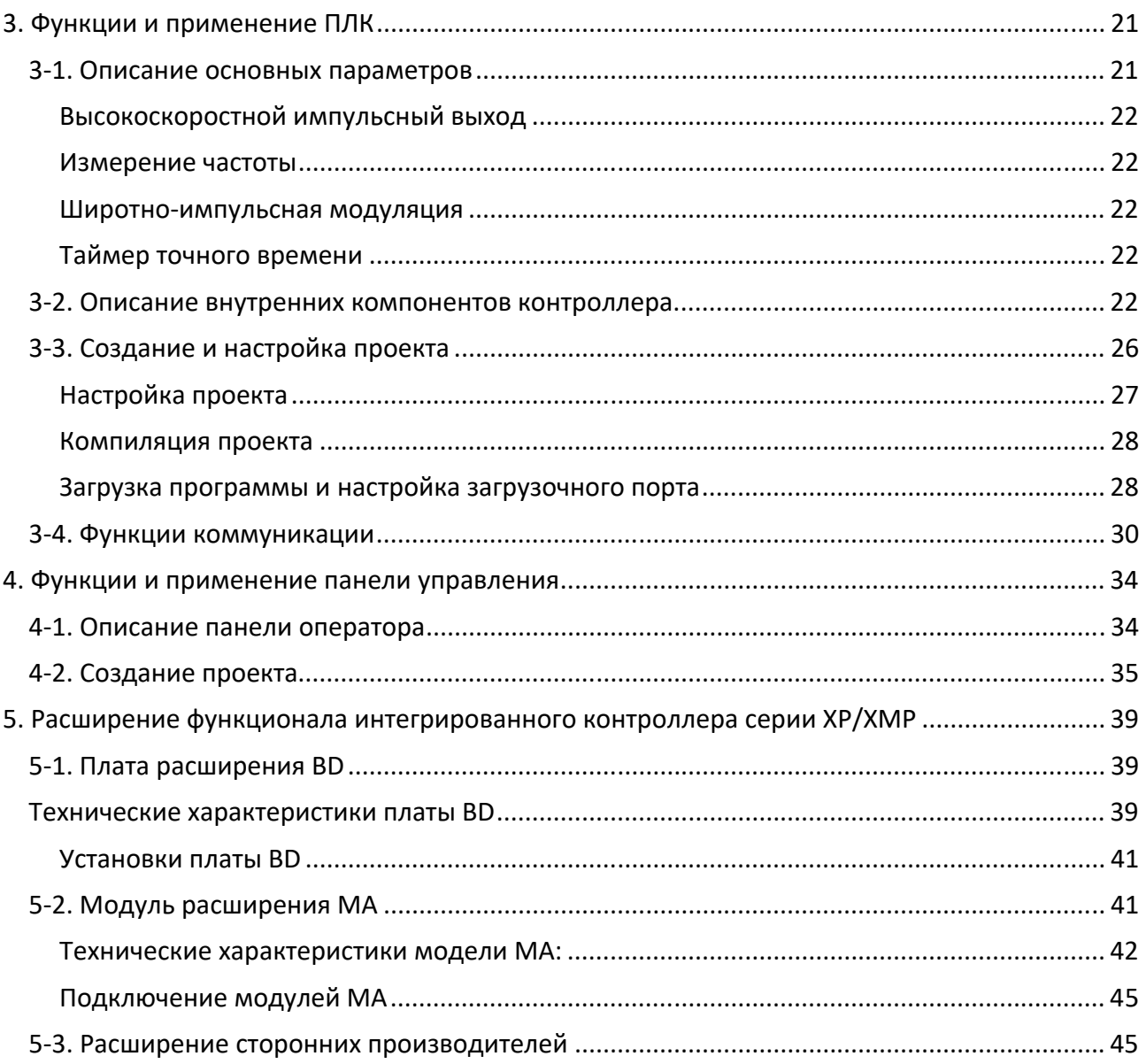

## **XINJF** XP/XMP‐18 серия

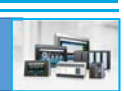

## Описание

Данное руководство содержит некоторые основные меры предосторожности, которые вы должны соблюдать для обеспечения своей безопасности и защиты изделий, описываемых в этом руководстве. Эти меры предосторожности обозначены в руководстве предупреждающими треугольниками. Что касается других руководств, которые мы не упоминаем, пожалуйста, следуйте основным правилам эксплуатации электрооборудования.

## Меры предосторожности

Пожалуйста, соблюдайте меры предосторожности. В противном случае это может привести к неправильному или ненормальному функционированию системы управления и даже к выходу из строя.

## Применение

Модели, описанные в данном руководстве, можно использовать только в соответствии с руководством и только вместе с периферийным оборудованием, совместимым или рекомендованным XINJE. Они могут нормально работать только при условии правильной транспортировки, хранения и установки. Эксплуатируйте и обслуживайте их в соответствии с рекомендациями.

WUXI XINJE ELECTRIC CO., LTD. Авторские права защищены

Копирование, перевод или использование руководства без разрешения на бумажный носитель не допускается. Мы оставляем за собой все права на разрешение, патент и дизайн.

Мы проверили руководство, его содержание соответствует аппаратному и программному обеспечению изделий, описываемых в руководстве. Поскольку ошибки неизбежны, мы не можем обещать, что все будет скорректировано и исправлено. Однако мы часто проверяем данные, приведенные в руководстве, и в следующем издании исправим некорректную информацию. Мы были бы высоко признательны за ваши рекомендации по внесению изменений и корректировки неточностей или ошибок.

## XINJF ХР/ХМР-18 серия

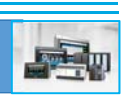

## Предисловие

Благодарим вас за покупку интегрированного промышленного контроллера серии XINJE ХР/ХМР, пожалуйста, прочтите руководство перед началом эксплуатации.

## Назначение

- Данное руководство предоставляет пользователю руководство по использованию и эксплуатации нашего продукта, оно включает характеристики продукта, описание, способ использования и т.д.
- Данное руководство содержит краткое описание продукта, габаритные и установочные размеры, программу ПЛК и т.д.
- Краткое описание: предоставляет основные характеристики продукта, технические характеристики, размеры, и установочные габариты.
- Описание клемм: ознакомьтесь со описанием входов/выходов устройства, требованиям к источнику питания, подключению по интерфейсу с внешними устройствами.
- Среда программирования ПЛК: Кратко представлены основные принципы работы в среде программирования ПЛК.
- $\bullet$  Работа  $\mathsf{C}$ панелью управления: кратко представлено описание среды программирования панели управления ОР (более подробно можно ознакомится в «Инструкция по программированию панелей управления с помощью программного обеспечения OP20»)
- Платы расширения: обеспечивают возможность установить дополнительно платы расширения входов/выходов.

## Назначение руководства пользователя

Данное руководство предназначено для следующих пользователей

- Непосредственно обслуживающий персонал
- Специалист по наладке и вводу в эксплуатацию
- Сервисная служба и техническая поддержка

Перед началом работы убедитесь, что вы ознакомились с инструкцией по технике безопасности.

Данное руководство относится к интегрированному промышленному контроллеру серии XP/XMP.

## Документация

- XINJE предоставляет пользователю инструкцию по монтажу и эксплуатации при покупке продукта:
- Программное обеспечение предоставляется на сайте или через сервисную или техническую поддержку.
- Руководство и примеры применения
- Веб-сайт XINJE

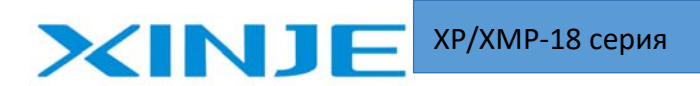

• Добро пожаловать в www.xinje.com центр загрузки для поиска дополнительной документации (для проектантов и разработчиков)

## Контакты

- Если у вас есть какие-либо вопросы, пожалуйста, свяжитесь с нами.
- Тел.: 86-0510-85134136
- Факс: 86-0510-85111290

Или же с дистрибьютерами, представителями или сервисным центром в вашей стране.

## Техника безопасности

Перед началом работы внимательно прочтите руководство по эксплуатации. Помните о безопасности и правильной эксплуатации. Приведенная ниже документация ориентирована только на серии ХР/ХМР.

Пожалуйста, сохраните руководство, положите его в удобное для чтения место и передайте службе эксплуатации.

#### Внимание

- $\bullet$ Не монтируйте контроллер близко к силовому, соблюдайте расстояние не менее 10 см.
- Не вскрывайте устройство и меняйте компоненты устройства, иначе это может привести к возникновению ошибки, потере программного обеспечения или возгоранию.
- При появлении неприятного запаха или шума немедленно отключите питание (звуковой сигнал при включении - это нормально).
- Не нажимайте на экран ручкой, отверткой или другими острыми инструментами, это может привести к поломке панели оператора.
- Для установки изделия затяните винты.
- Транспортируйте, устанавливайте, храните, монтируйте и обслуживайте изделие аккуратно, чтобы избежать поломок.

### Опасность

- Перед включением питания проверьте напряжение питания и подключение проводов.
- Не прикасайтесь к месту подключения, чтобы избежать поражения электрическим током
- Не открывайте заднюю панель под напряжением.
- Полностью отключите питание перед установкой и демонтажем, чтобы избежать повреждений.
- Используйте рекомендации в соответствии с указанным руководством, чтобы избежать несчастного случая
- Не используйте изделие в условиях высокочастотного излучения, сильного магнитного поля, чтобы избежать помех.

## **XINJE XP/XMP-18 серия**

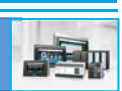

## 1. Общее

## 1.1. Краткое описание продукта

Интегрированный промышленный контроллер серии XP/XMP-18 с интегрированной панелью (HMI) и

ПЛК (серии XC1, XC2, XC3), совместно с панелью управления выполняет функцию управления также как контроллер и панель управления по отдельности. Это позволяет сэкономить пространство и повысить удобство обслуживания.

### Характеристики продукта

- $\bullet$ Интегрированный контроллер вместе с панелью управления, с возможностью расширения аналоговыми платами, платами входов/выходов и т.д.
- Количество входов: 10 точек входов, оптически развязанные.
- Количество ВЫХОДОВ:  $\mathsf{R}$ релейный точек ВЫХОДОВ. выход/транзисторный выход/гибридный выход реле/транзистор.
- Количество аналоговых входов/выходов: в интегрированных контроллерах XP/XMP можно установить плату BD для реализации аналоговых входов/выходов, их количество зависит от типа платы и количества плат.
- Программирование панели управления, редактирование изображения HMI,  $\bullet$ расширенные функции программирования.
- Разрешение экрана: 192 × 64 пикселей (3,7 дюйма), срок службы ЖК-дисплея может достигать 0,5 миллиона часов.
- 26 функциональных клавиш могут быть запрограммированы пользователем.
- Чувствительное и корректное нажатие клавиши
- Многофункциональный порт загрузки: НМІ и PLC используют один кабель для загрузки программного обеспечения (внимание при загрузке ПО панели отключитесь от контроллера и наоборот)
- Степень защиты: IP20
- Небольшая размер, экономия пространства
- Простой и современный дизайн

### Серия продукта

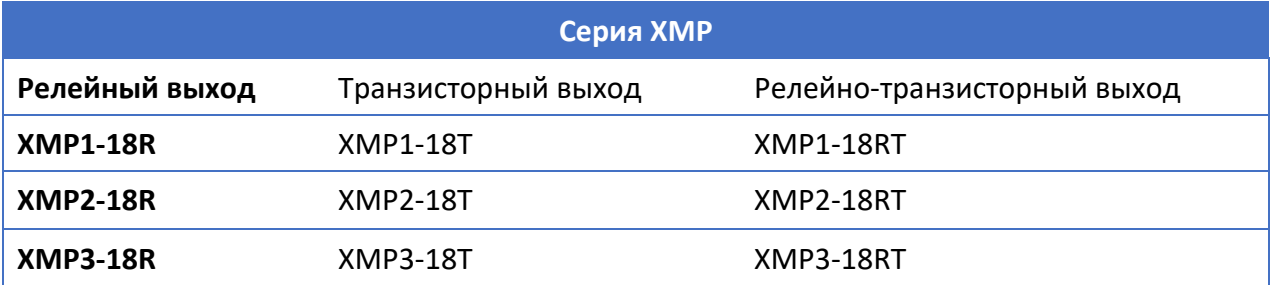

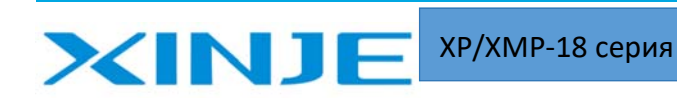

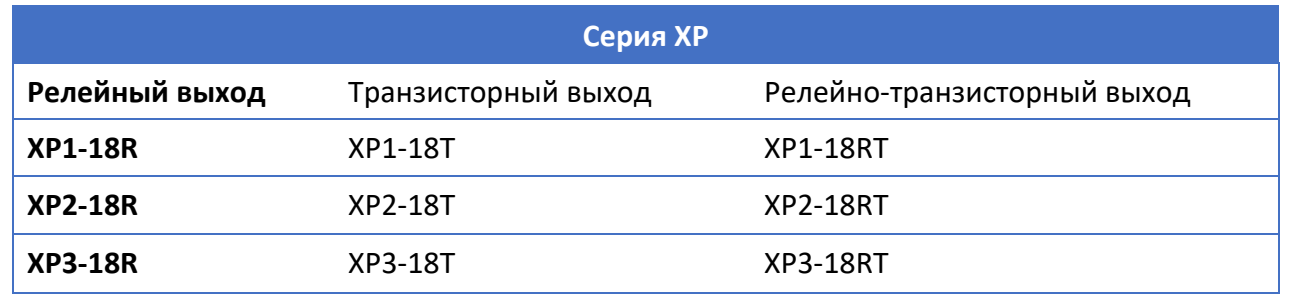

#### Обозначение устройства

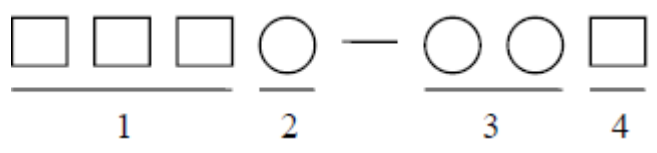

1: Название серии: XP, XMP

2: Тип ПЛК: 1 ‐ Серия XC1 2 ‐ Серия XC2 3 ‐ Серия XC3.

3: Точки входа/выхода 18 штук: вход 10 точек, выход 8 точек.

4: Тип выхода: R - Релейный выход; Т - Транзисторный выход; RT - Релейно-транзисторный выход.

**Примечание:** В данное руководство не включены изделия серии XMP 2‐32.

Об этих продуктах, пожалуйста, обратитесь к руководству по интегрированному контроллеру ХMP2‐32.

## 1.2. Технические характеристики

### Общие характеристики

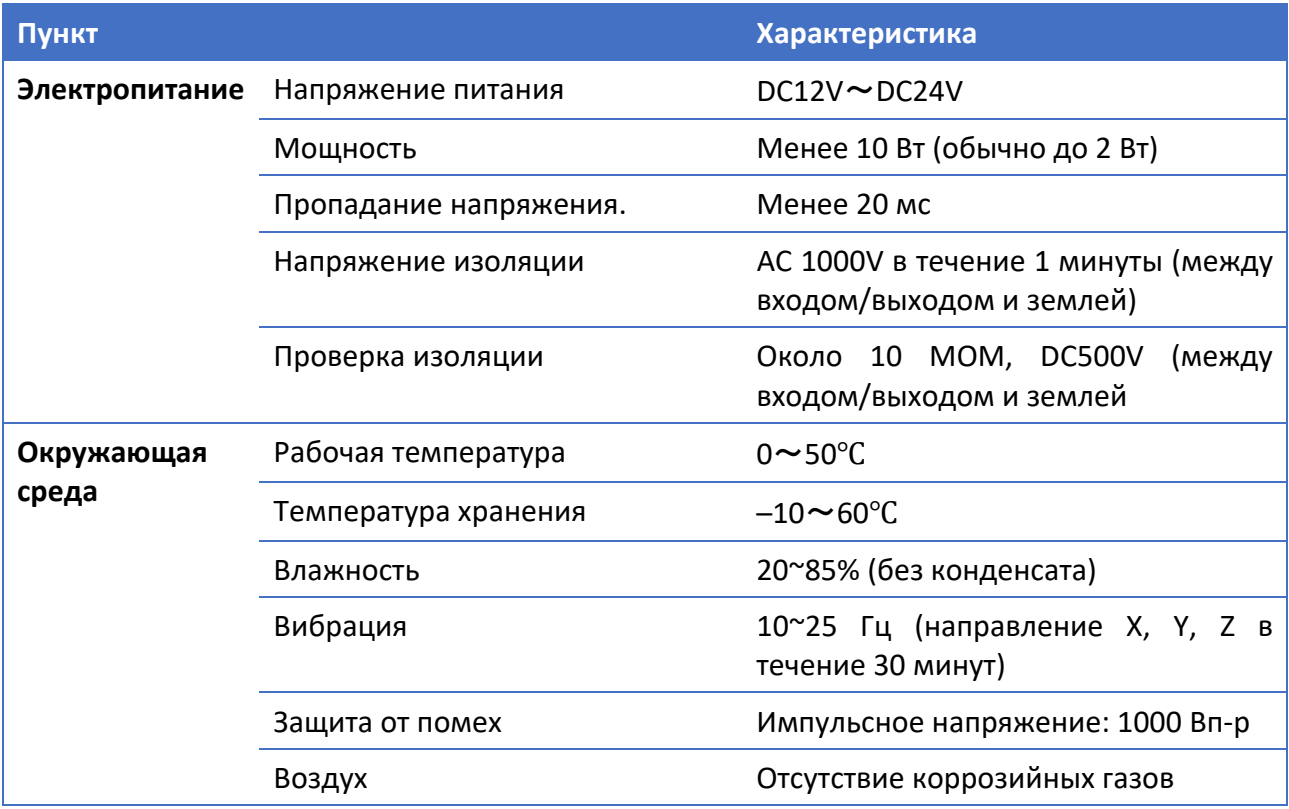

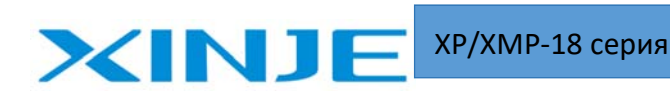

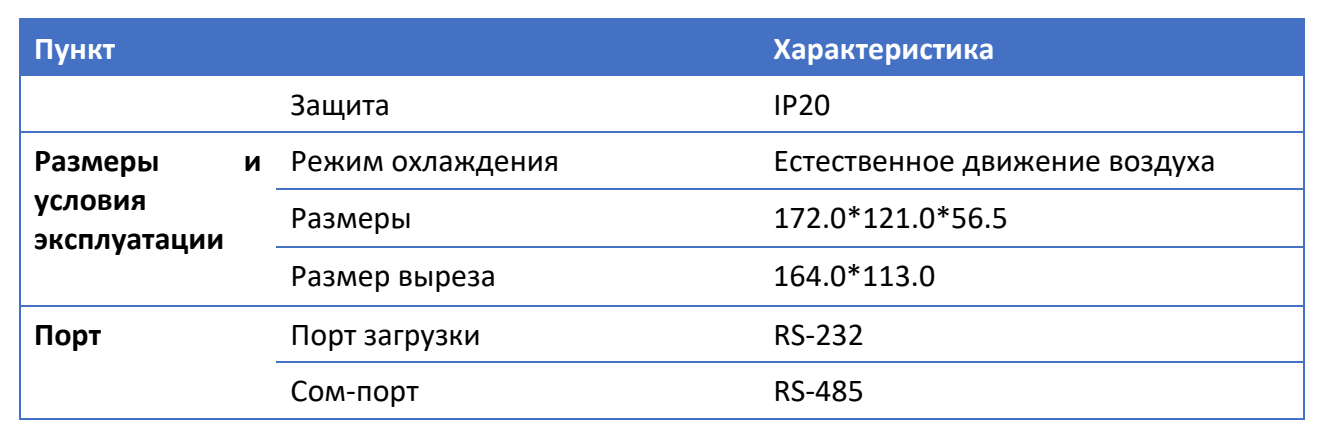

#### Технические характеристики панели управления

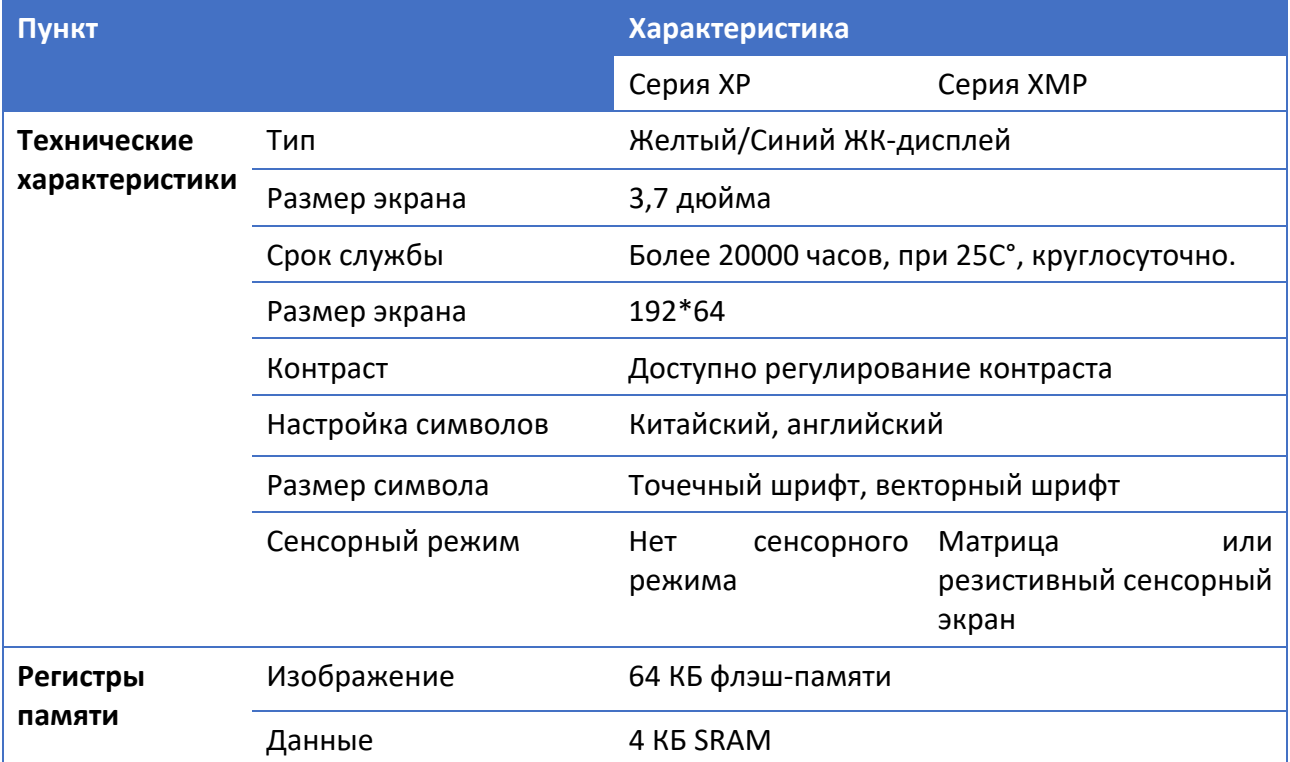

## Технические характеристики ПЛК

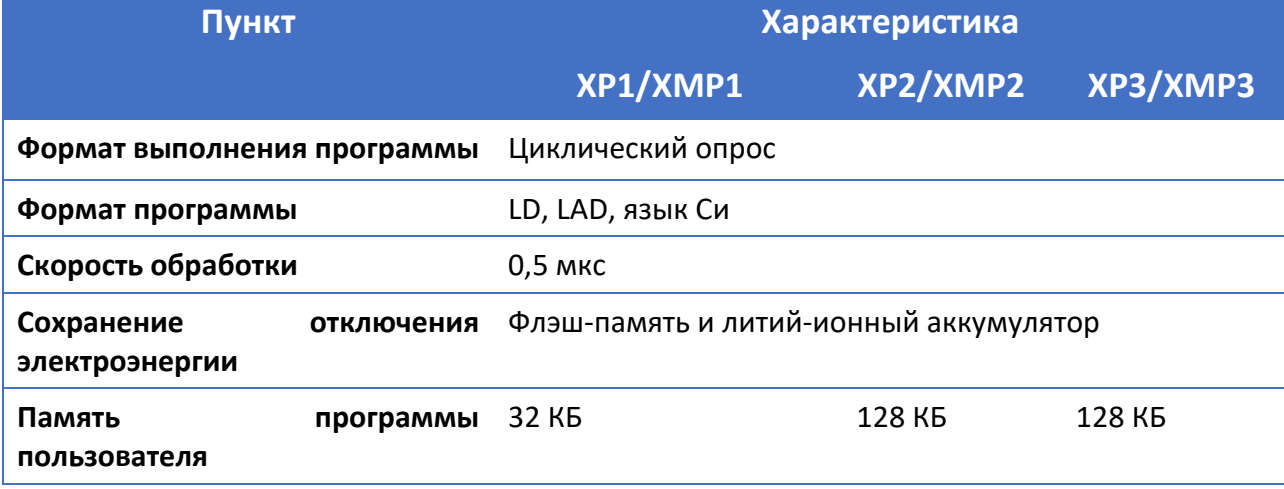

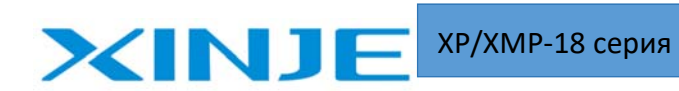

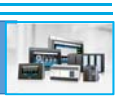

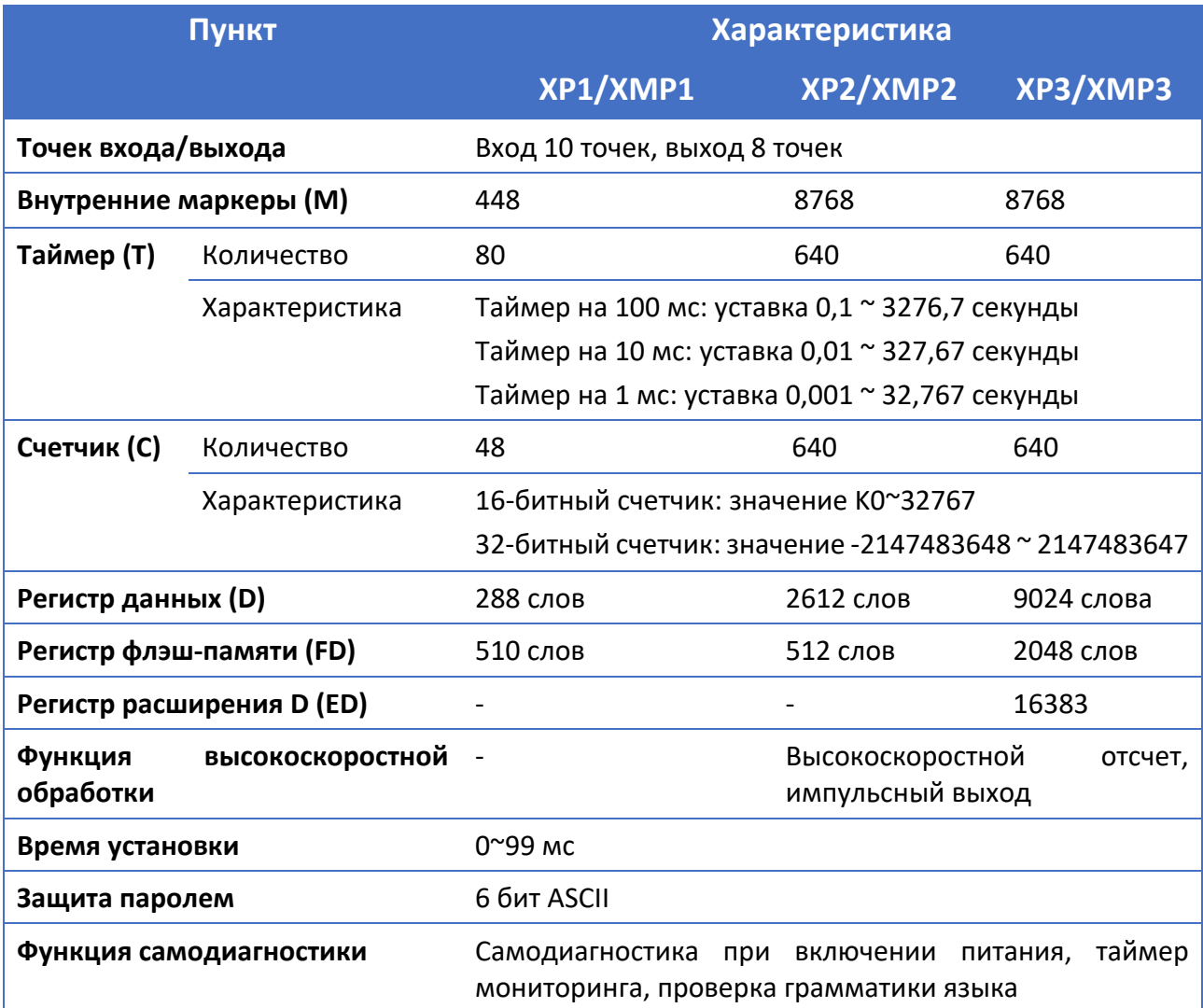

Примечание: Емкость пользовательской программы указана в разделе "Режим загрузки под паролем".

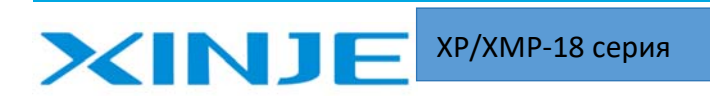

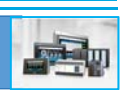

## 1.3. Конфигурация

### Внешний вид

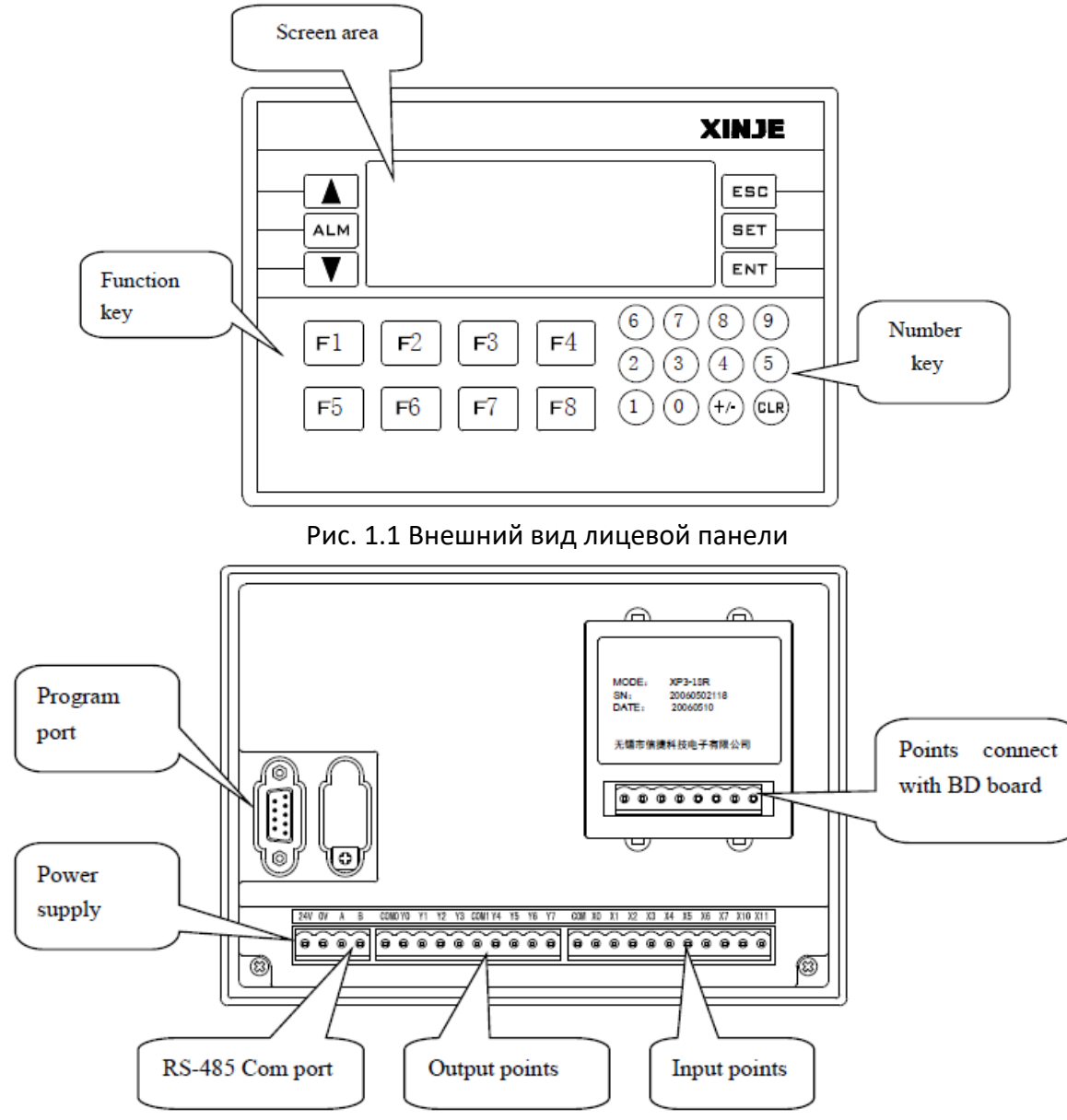

Рис. 1.2 Внешний вид задней панели

### Клеммы подключения сигналов и питания

```
24V 0V
     B
                      Y<sub>2</sub>
                          Y3 COM1 Y4 Y5 Y6 Y7
                                                    COM XO X1
                                                                X2 X3 X4 X5 X6 X7 X10 X11
A
          COMO YO Y1
```
Рис. 1.3 Клеммы для подключения внешних сигналов и питания

- 24 В, 0 В: подключение источника питания
- A, B: COM‐порт, RS‐485 для подключения периферийных устройств
- COM: общий питания для входных сигналов
- СОМ0, СОМ1: общий питания для групп выходов Y0‐3, Y4‐7.
- X: подключение входных сигналов

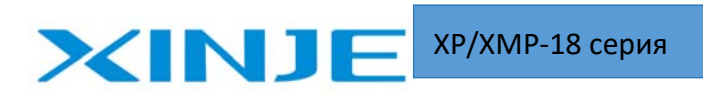

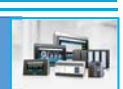

• Ү: подключение выходных сигналов

#### Порт для программирования

Порт для программирования - это COM-порт RS232, который позволяет загружать программное обеспечение панели и контроллера. Описание ножек разъема представлено ниже:

| $P_{in}$ | Function   |
|----------|------------|
| Pin2     | RXD        |
| Pin3     | TXD        |
| Pin5     | GND        |
| Pin7     | <b>RTS</b> |

Рис. 1.3 Описание ножек разъема для программирования

Xinie предоставляет специальный кабель для загрузки программы ПЛК и панели управления. Вы также можете изготовить кабель самостоятельно. Пожалуйста, посмотрите на описание ножек разъема для соединения между ПК и портом ХР интегрированного контроллера.

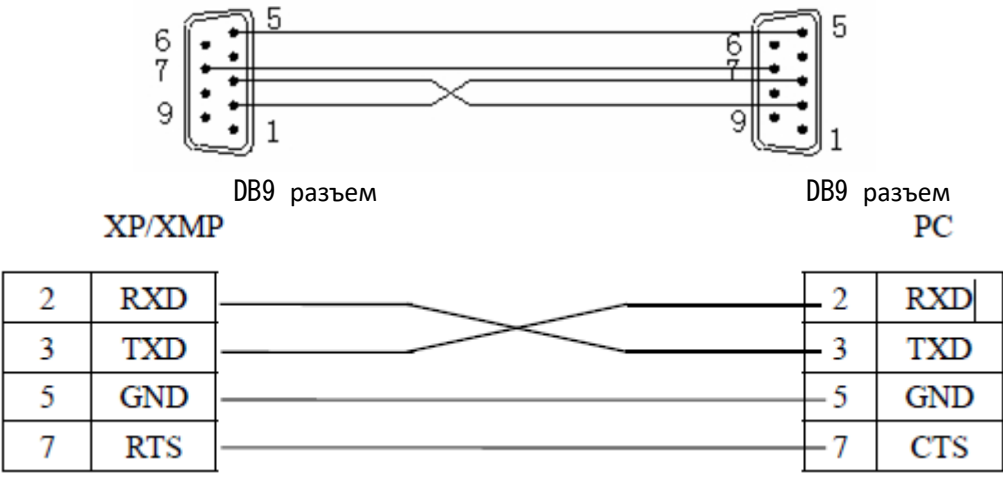

Рис. 1.4 Распайка кабеля подключения между ПК и ХР

### Порт интерфейса коммуникации

Коммуникационный порт (А и В) представляет собой СОМ-порт RS-485. Этот порт используется для подключения внешних устройств.

Пожалуйста, обратитесь к пункту 3-4 для получения подробной информации.

## 1.4. Внешние размеры

### Габаритные размеры

Единица измерения: мм

**XP/XMP-18 серия** 

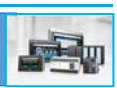

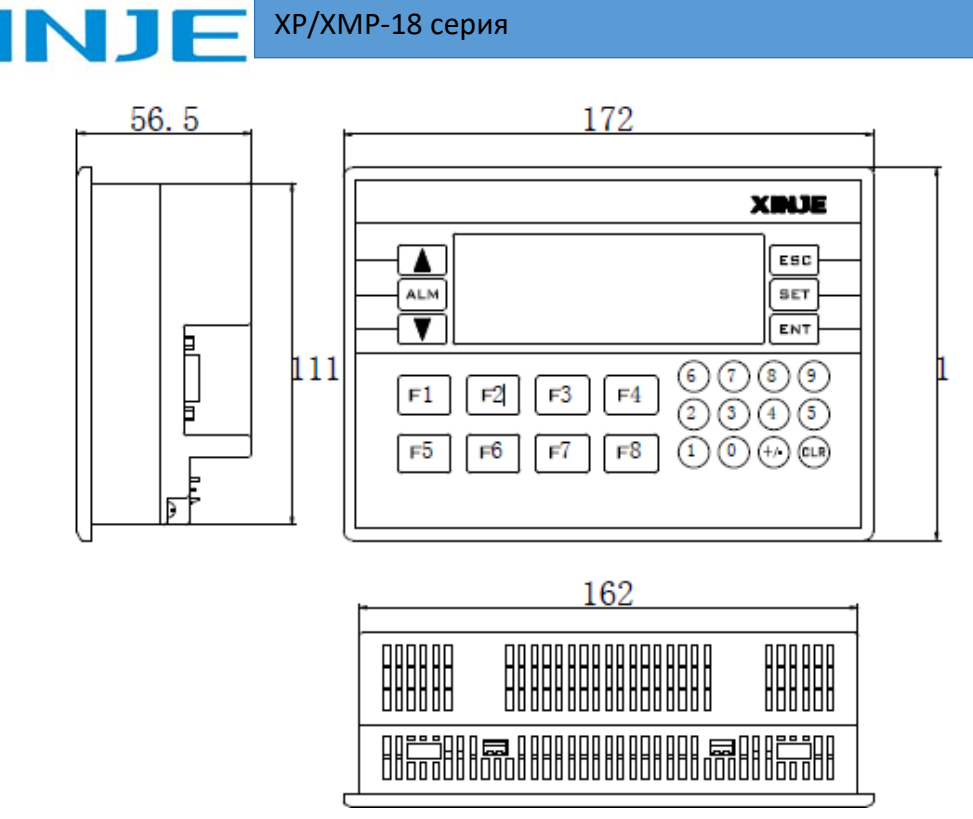

Рис. 1.5 Габаритные размеры панели ХР

#### Установочные размеры

Единица измерения: мм

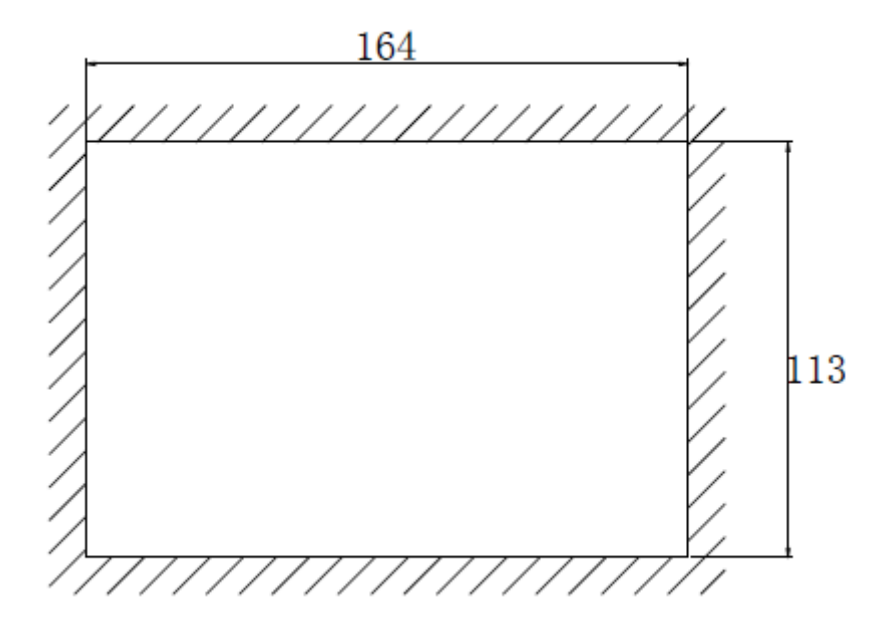

Рис. 1.6 Размеры выреза под установку панельного контроллера

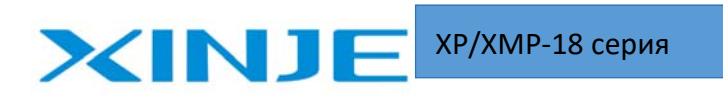

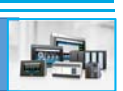

## 2. Внутренние характеристики и внешний вид

## 2‐1. Описание входов контроллера и типовая схема подключения

Таблица 2.1 Основные характеристики

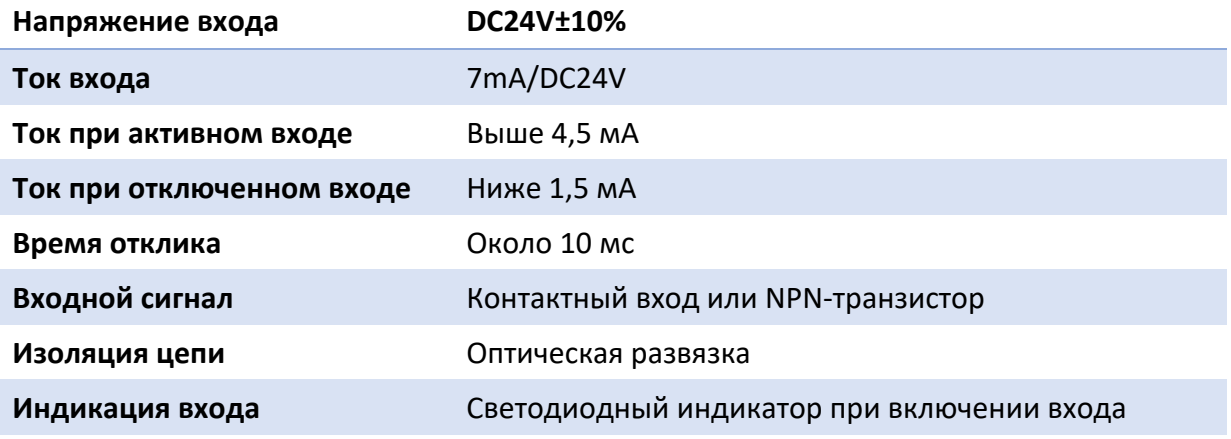

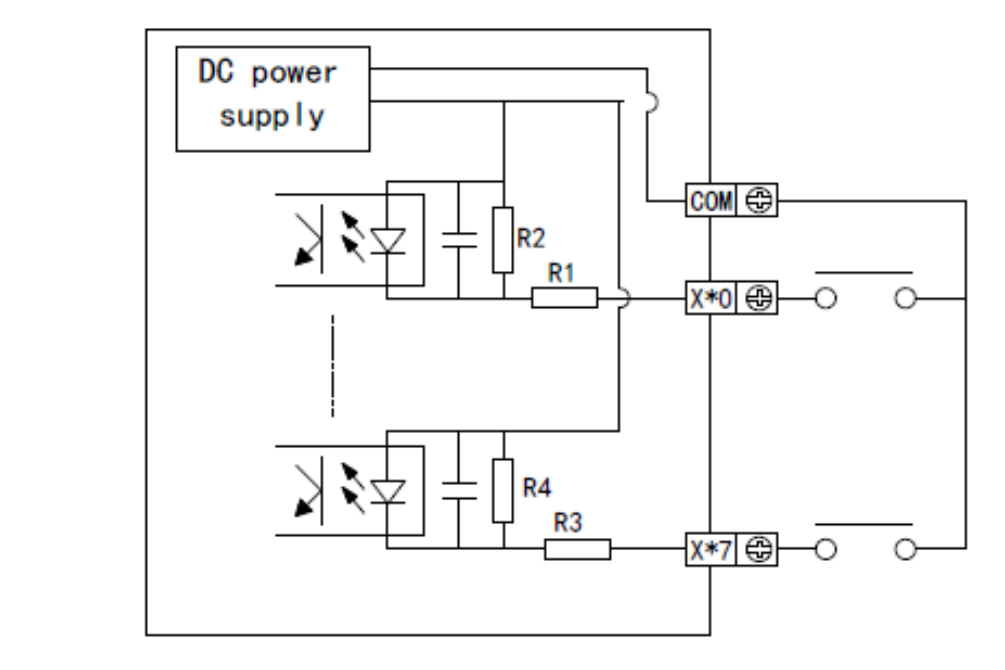

Рис. 2.1 Подключение входных сигналов типа «сухой контакт»

### Входа панельного контроллера

Поскольку в панели XP/XMP отсутствует источник питания =24 В, поэтому считывания датчика внешний источник питания. Источник питания должен быть =24 В ± 4 В. Выход транзистора датчика должен быть NPN с открытым коллектором.

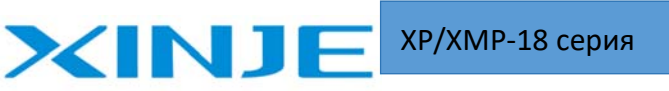

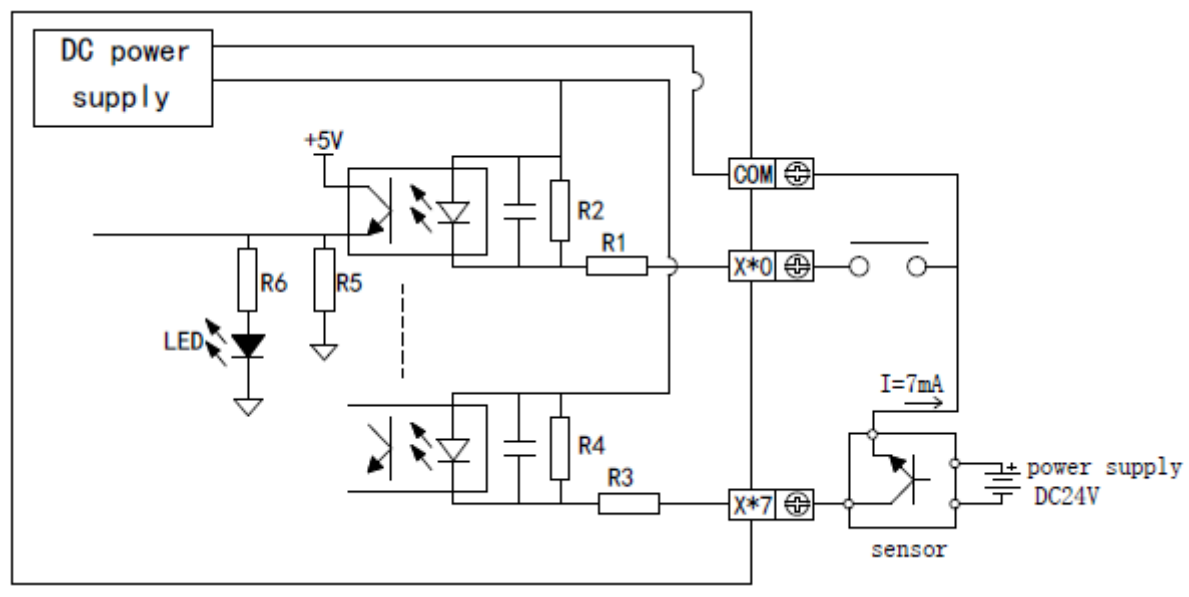

Рис. 2.2 Подключение датчиков типа NPN

Подключение входных датчиков

• Соедините вход и общую точку с датчиком «сухого контакта» или транзистором с открытым коллектором NPN, чтобы вход активировался.

Схема подключения

 Первичный контур входов и вторичный контур контроллера изолированы оптической развязкой. Во втором контуре встроен RС‐фильтр который подавляет помехи и обеспечивает избежать дребезга контактов, вызванное механическим контактом или помехами из вне. В результате задержка отклика входов составляет на 10 мс. По мимо этого существует цифровой настраиваемый фильтр.

Чувствительность входа

 Входной ток составляет 7мА при питании =24 В. Чтобы вход был надежно срабатывал, ток включения должен быть выше 3,5 мА, ток отключения должен быть ниже 1,5 мА.

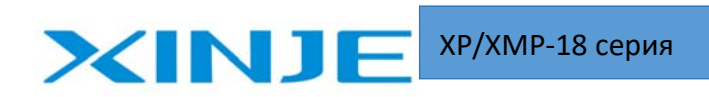

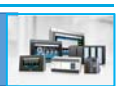

## Типовое подключение

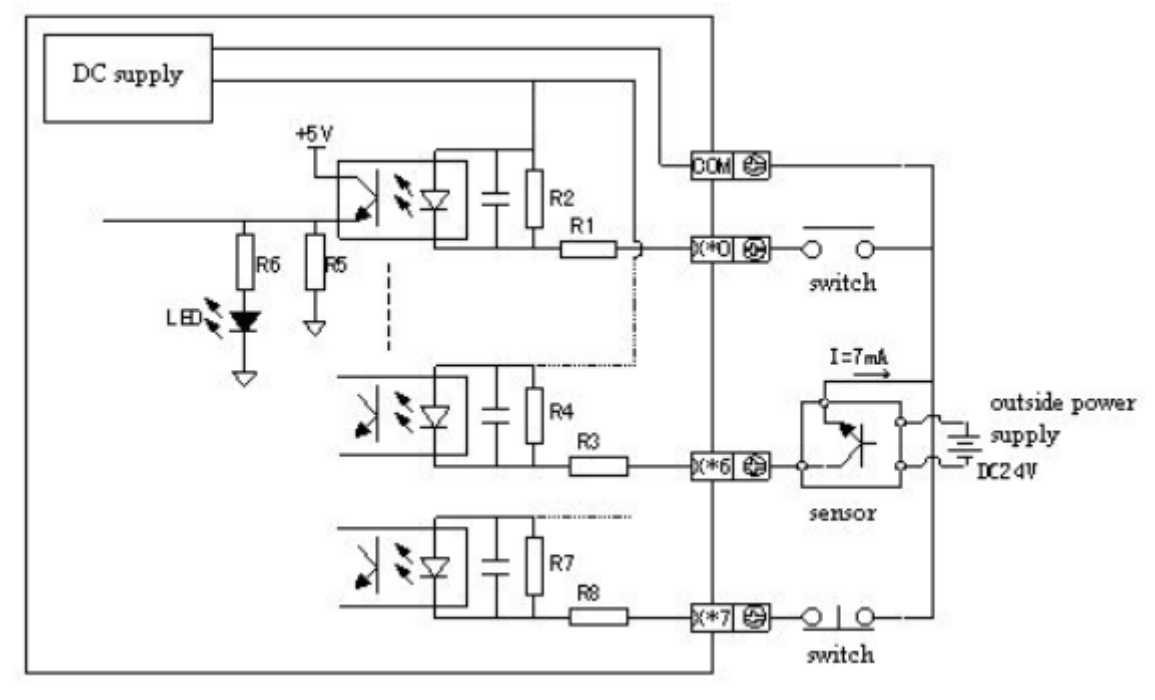

Рис. 2.3 Типовая схема подключения входов

## 2‐2. Описание релейных выходов контроллера и типовая схема подключения

Таблица 2.2. Характеристики релейного выхода

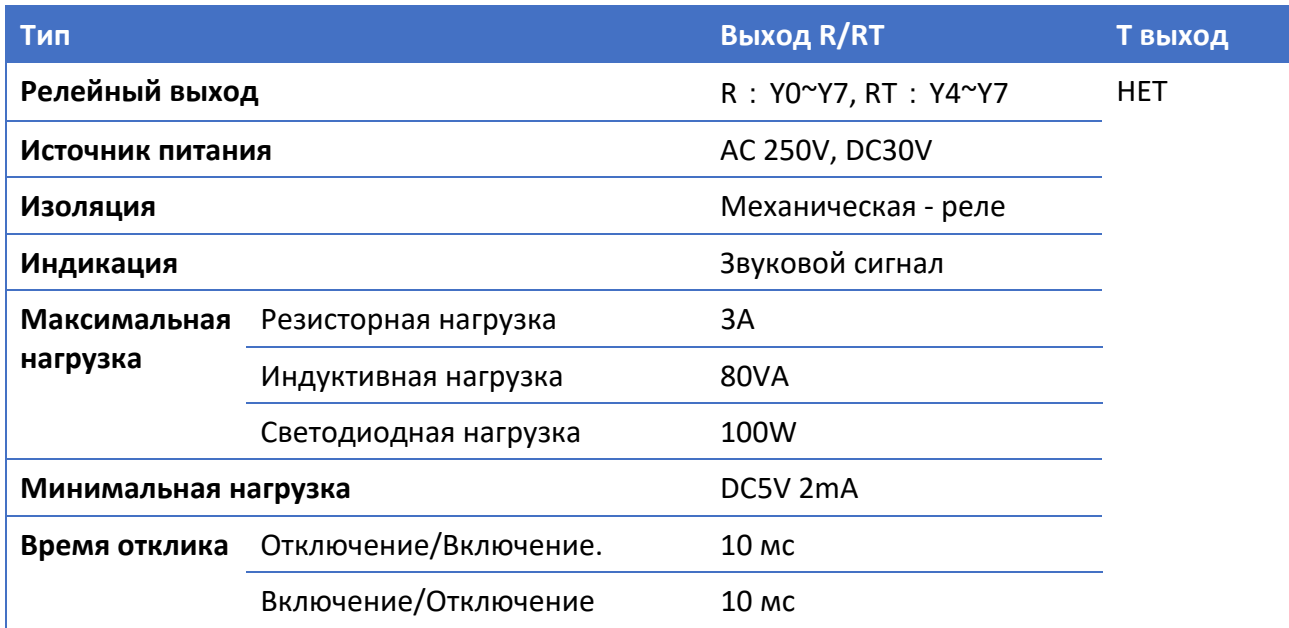

## Релейный выход панельного контроллера

Релейные выхода

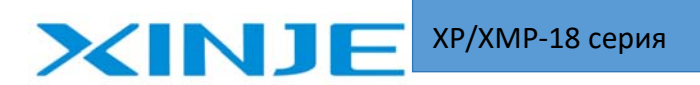

 Релейный выход имеет две точки подключения, для подключения внешних управляющих контакторов или индикаторов.

Изоляция

Электрически изолированы между выходом контроллера и управляющим элементом.

Индикация

Реле срабатывает, возникает звук.

Время отклика

Время отклика составляет около 10 мс при подаче сигнала включения или отключения.

Выходной ток

- Максимальный коммутируемый ток 3А на каждый выход, для управления активной нагрузкой при напряжении 250 В переменного тока.
- Индуктивная нагрузка ниже 80 ВА (AC100V или AC200V)
- Индикатор (светодиодная лампа) ниже 100 Вт (AC100V или AC200V ).

Ток утечки в закрытом состоянии

В отключенном состоянии ток утечки отсутствует.

Срок службы выходного реле

- Стандартный срок службы при индуктивной нагрузке, такой же как контактор или электромагнитный клапан: согласно результатам наших исследований, нагрузка 20ВА составляет около 3 миллионов раз, нагрузка 35ВА ‐ около 1 миллиона раз.
- нагрузка 80ВА ‐ около 0,2 миллиона раз. Однако срок службы увеличится, если параллельно подключить обратный диод.

### Пример подключения выхода

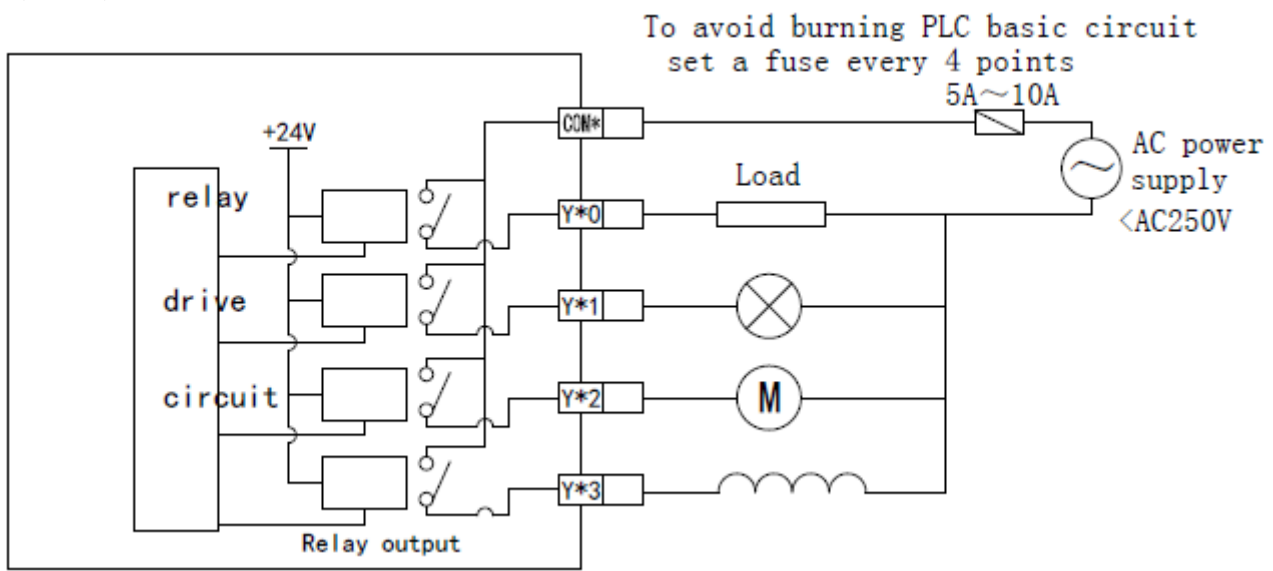

Рис. 2.4 Типовая схема подключения релейных выходов

**Примечание.** Тип панели T не имеет релейного выхода, не подключайте AC220В, иначе выход будет поврежден.

17

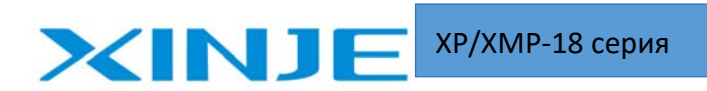

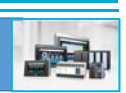

#### Выходная цепь подключения выхода

Для нагрузки в виде катушки постоянного тока, пожалуйста, подключайте параллельно обратный диод. Если не подключать обратный разрядный диод, срок службы выходного реле уменьшается. Пожалуйста, выберите обратный диод, напряжение пробоя которого составляет не менее, чем в 5‐10 раз больше напряжения питания нагрузки.

Параллельное подключение индуктивной нагрузки переменного тока с защитным варистором позволяет снизить уровень помех и продлить срок службы выходов.

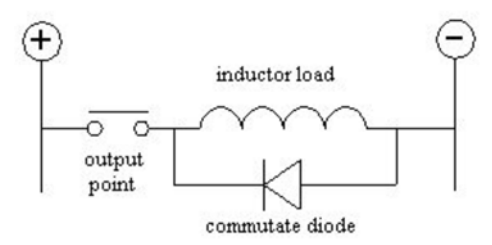

Рис. 2.5. Схема подключения релейных выходов при питании постоянным напряжением

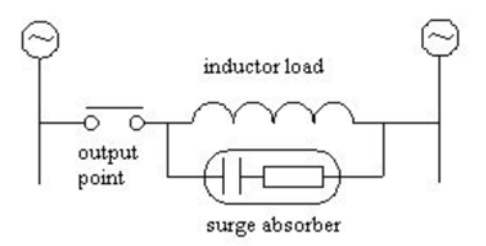

Рис. 2.6. Схема подключения релейных выходов при питании переменным напряжением

## 2‐3. Описание транзисторных выходов контроллера и типовая схема подключения

Транзисторный выход можно разделить на два типа: высокоскоростной импульсный выход и обычный транзисторный выход.

Таблица 2.3. Характеристики высокоскоростного транзисторного выхода

| Тип                               | Смешанный         | Транзисторный  |
|-----------------------------------|-------------------|----------------|
| Высокоскоростной импульсный выход | $Y_0 \sim Y_1$    | $Y_0 \sim Y_1$ |
| Источник питания                  | $DC5^{\sim}30V$   |                |
| Максимальный ток                  | 50 <sub>m</sub> A |                |
| Максимальная частота импульсов    | 200KHZ            |                |

Таблица 2.4. Характеристики обычного транзисторного выхода

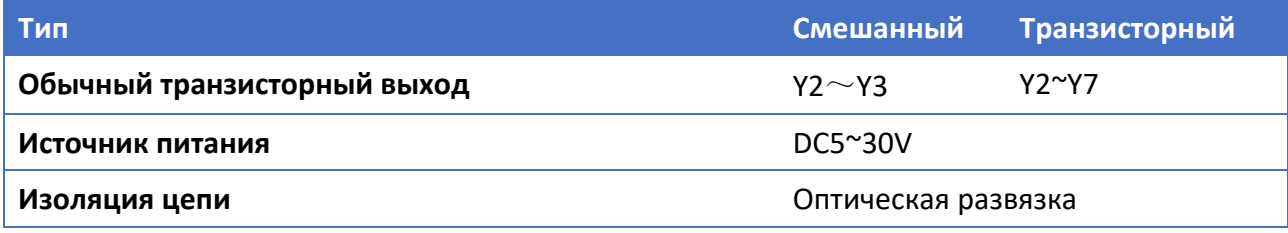

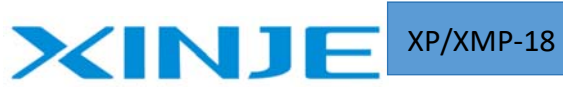

XP/XMP‐18 серия

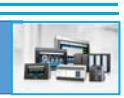

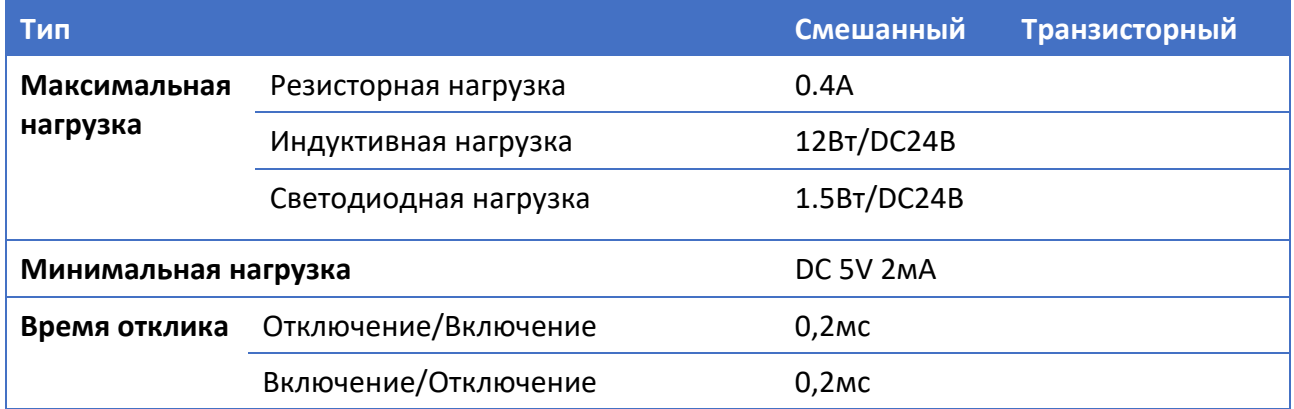

Подключение обычного выходного транзисторного.

Тип выхода

- Высокоскоростной импульсный выход
- Обычный транзисторный выход

Обычный выходной транзистор

Одна общая точка для выходов контроллера

Источник питания

Источник питания цепи нагрузки постоянное напряжение 5 ~ 30В.

Изоляция цепи

 Второй контур (цепь контроллера) XP/XMP изолирована от выходного транзисторного ключа оптической развязкой.

Индикация

При включении загорается светодиод, выходной транзистор включен.

Время отклика

 Время от включения (или отключения) оптической развязки до включения (или выключения) транзистора составляет менее 0,2мс.

Выходной ток

 Ток составляет 0,4 А на каждый выход. Но из‐за ограничения повышения температуры общий ток составляет 0,8 А на четыре выхода.

Ток в состоянии отключения

Менее 0,1мА.

XINJE XP/XMP‐18 серия  $\frac{1}{2}$ To avoid burning PLC basic circuit use suitable fuse for the load  $\stackrel{\text{1A}}{\sum}$ -oomtel⊕ DC power Load  $\equiv \frac{1}{2}$  supply<br>+DC5<sup>~</sup>30V Y\*4 ⊕ drRheto-elle id řtv ₩ Load Y\*5 <del>○</del> 驳  $\overline{a}$ circuit Load Y\*6 ⊕ 豕 Load Y\*7 ⊕  $\tilde{\mathbf{z}}$ 

Рис. 2.7. Схема подключения транзисторных выходов

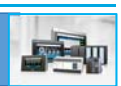

## 3. Функции и применение ПЛК

## 3-1. Описание основных параметров

ХР/ХМР интегрирован с ПЛК серии ХС. Функции ПЛК такая же, как у серии ХС.

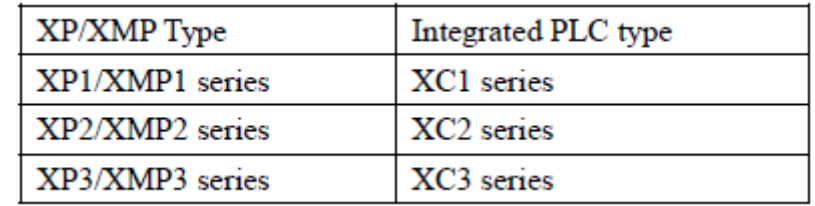

#### Описание

1. Серия XP1/XMP1 использует последовательные инструкции SFC, LD и LAD.

2. Серии XP2/XMP2 и XP3/XMP3 использует последовательные инструкции SFC, LD и LAD

См. Руководство по ПЛК серии ХС: параграфы 4, 5, 6.

Инструкции по применению функций и команд

ХР2/ХМР2 и ХР3/ХМР3 имеют специальные инструкции и различные функции, см. инструкцию по программированию ПЛК серии ХС пункт 6. Здесь мы даем только основную информацию. Таблица 3.1. Описание высокоскоростных счетных входов

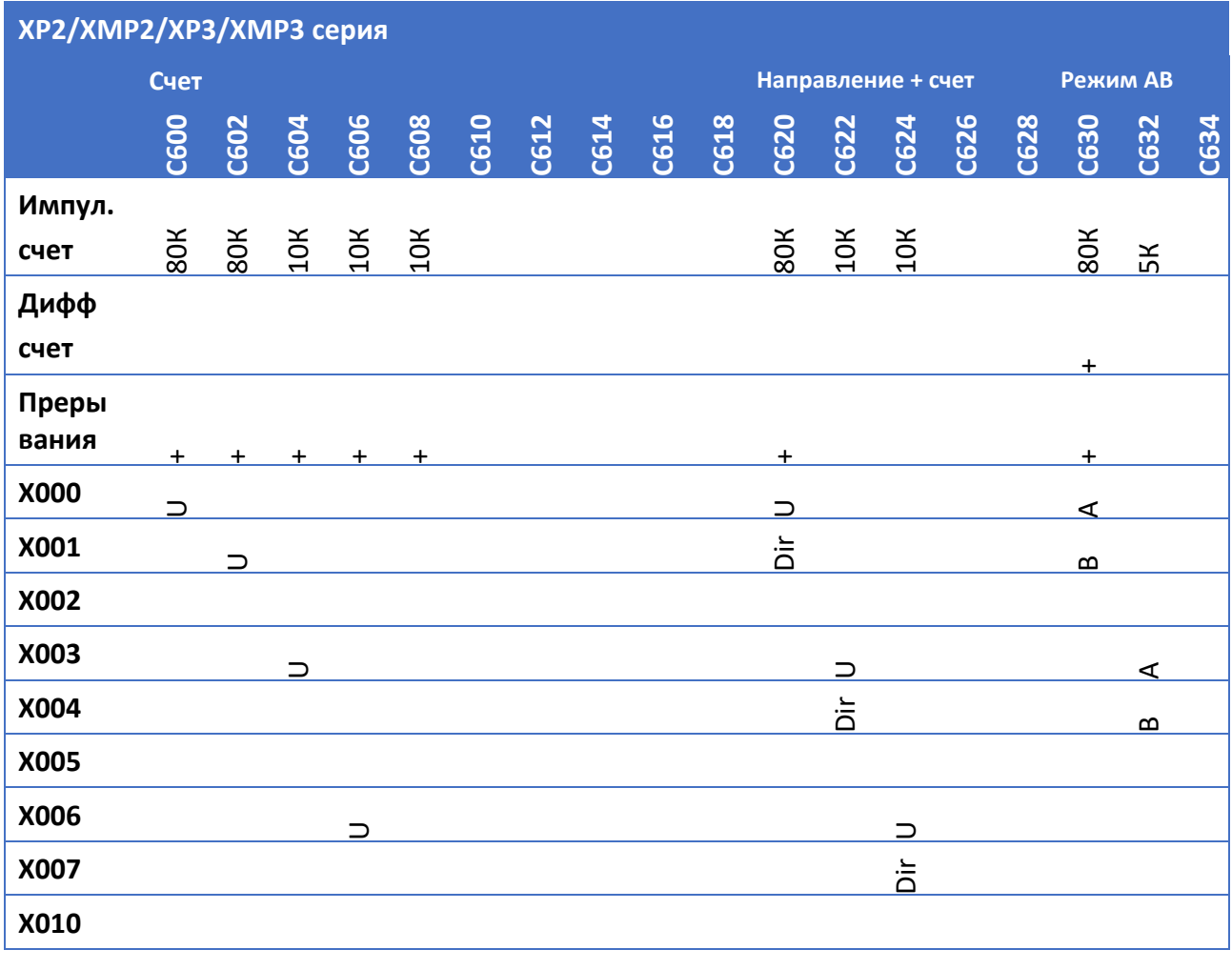

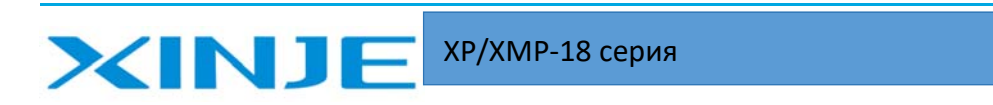

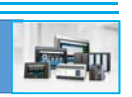

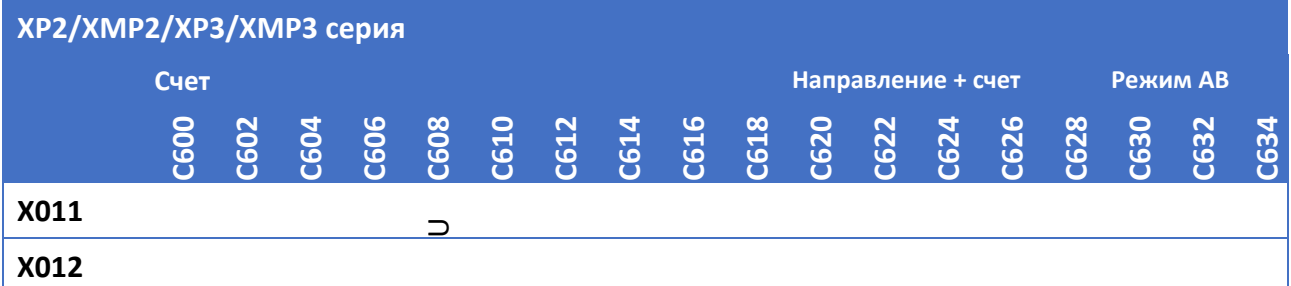

### Высокоскоростной импульсный выход

Тип входа T: используются только Y0, Y1, максимальная частота 200 кГц.

Тип входа RT: используются только Y0, Y1, максимальная частота 200 кГц.

Тип входа R: не используется.

#### Таблица 3.2. Функция прерывания

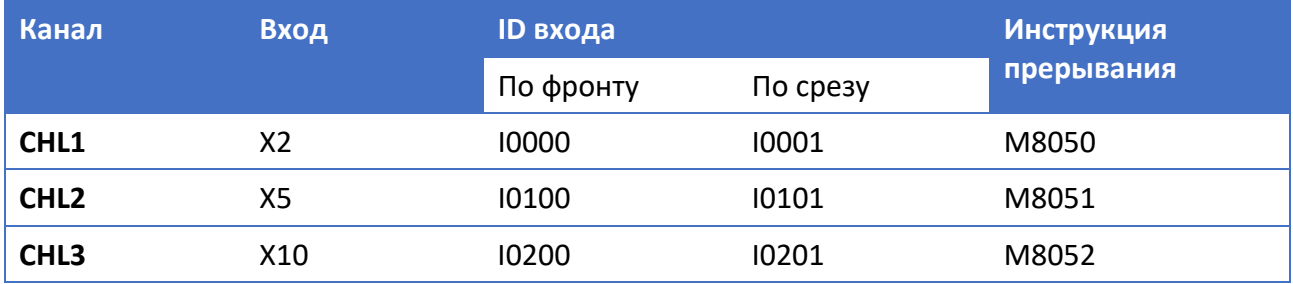

### Измерение частоты

Вход — X1, X11, X12.

### Широтно‐импульсная модуляция

Выхода — Y0, Y1.

Тип T: используется Y0, Y1

Тип RT: используется Y0, Y1

Тип R: не используется

#### Таймер точного времени

32‐разрядный таймер точного времени, диапазон таймеров от T600 до T618, соответствует прерываниям.

## 3‐2. Описание внутренних компонентов контроллера.

Список идентификаторов программных компонентов серии XP/XMP приведен ниже: при использовании платы BD следует учесть дополнительные идентификаторы см. Руководство по плате расширения BD серии XP.

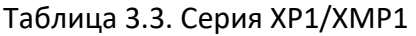

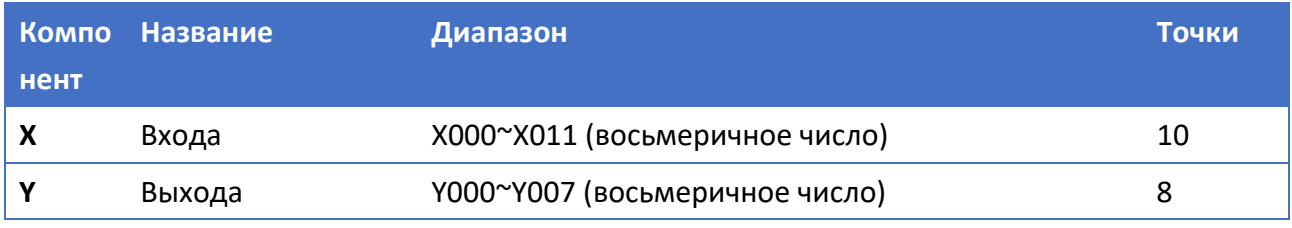

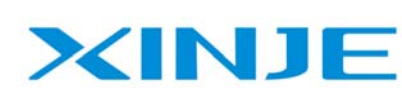

XP/XMP‐18 серия

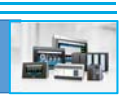

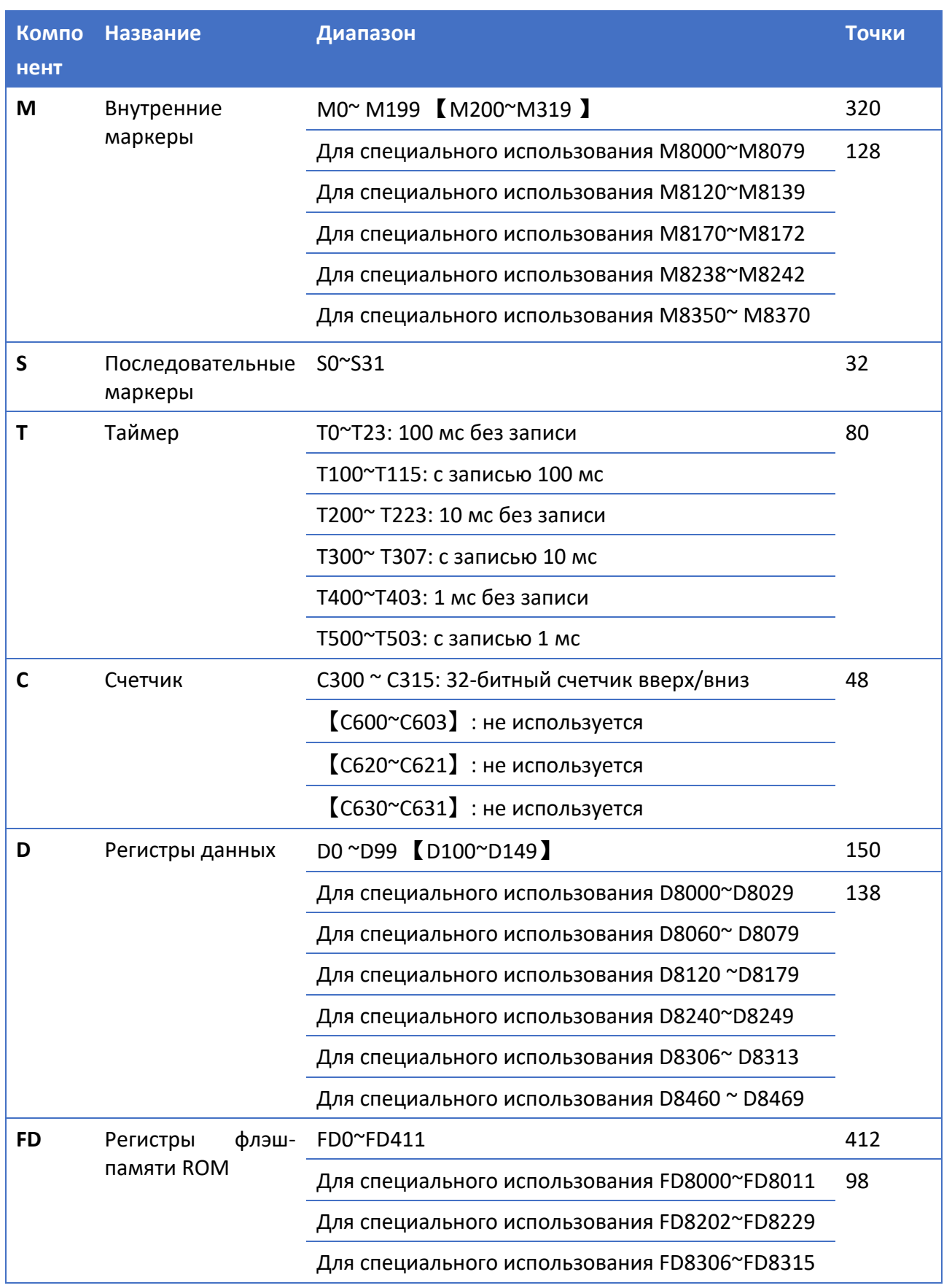

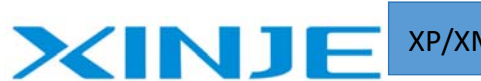

XP/XMP‐18 серия

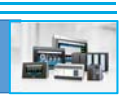

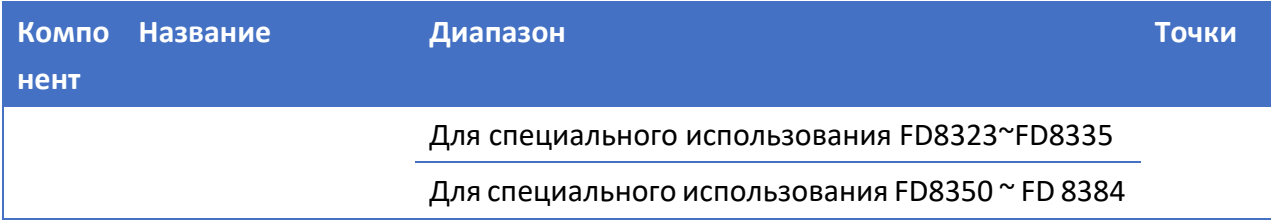

## Таблица 3.4. Серия XP2/XMP2, XP3/XMP3

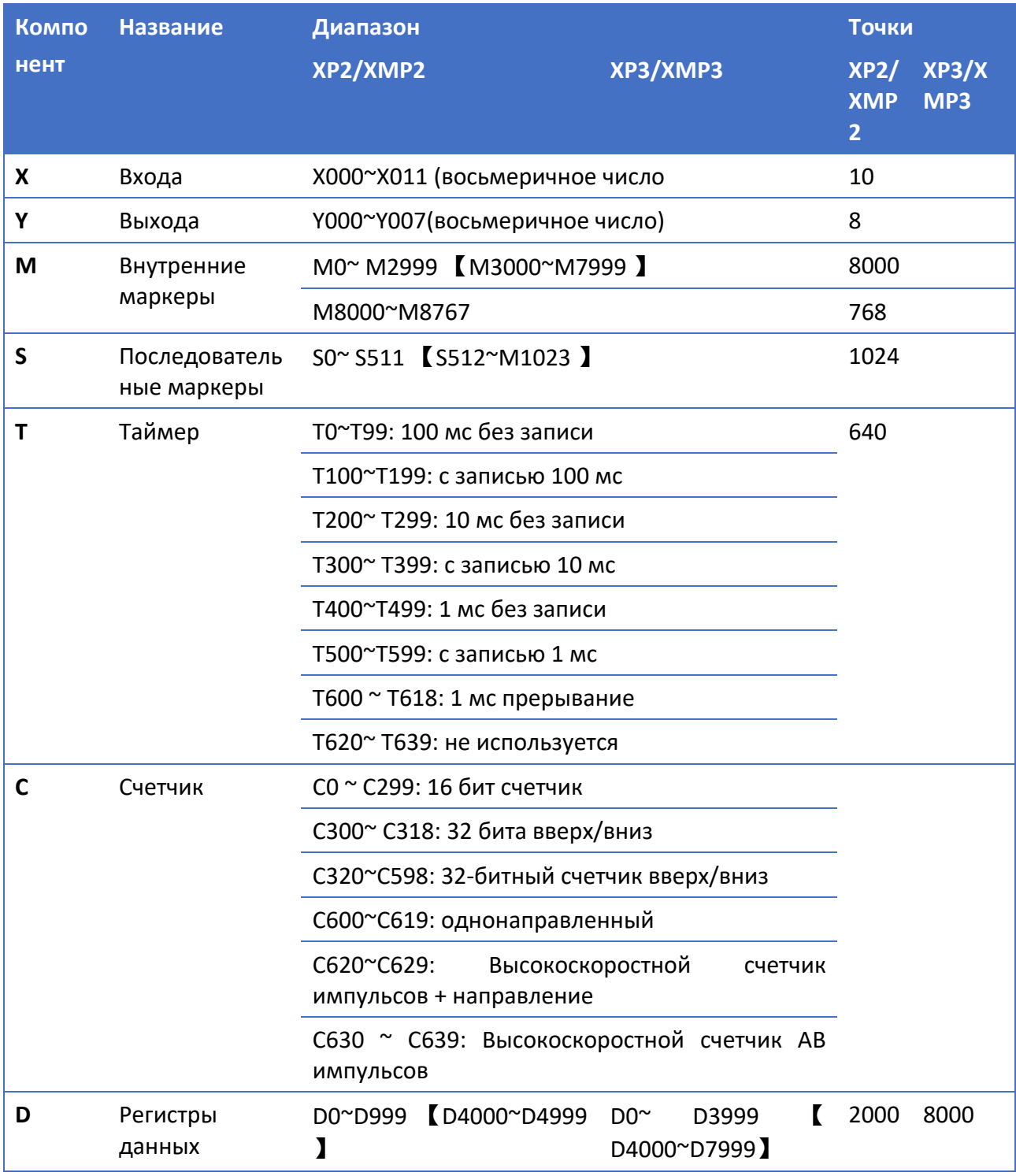

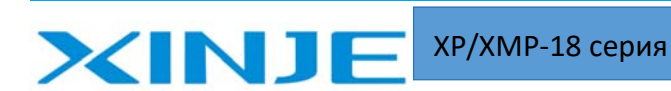

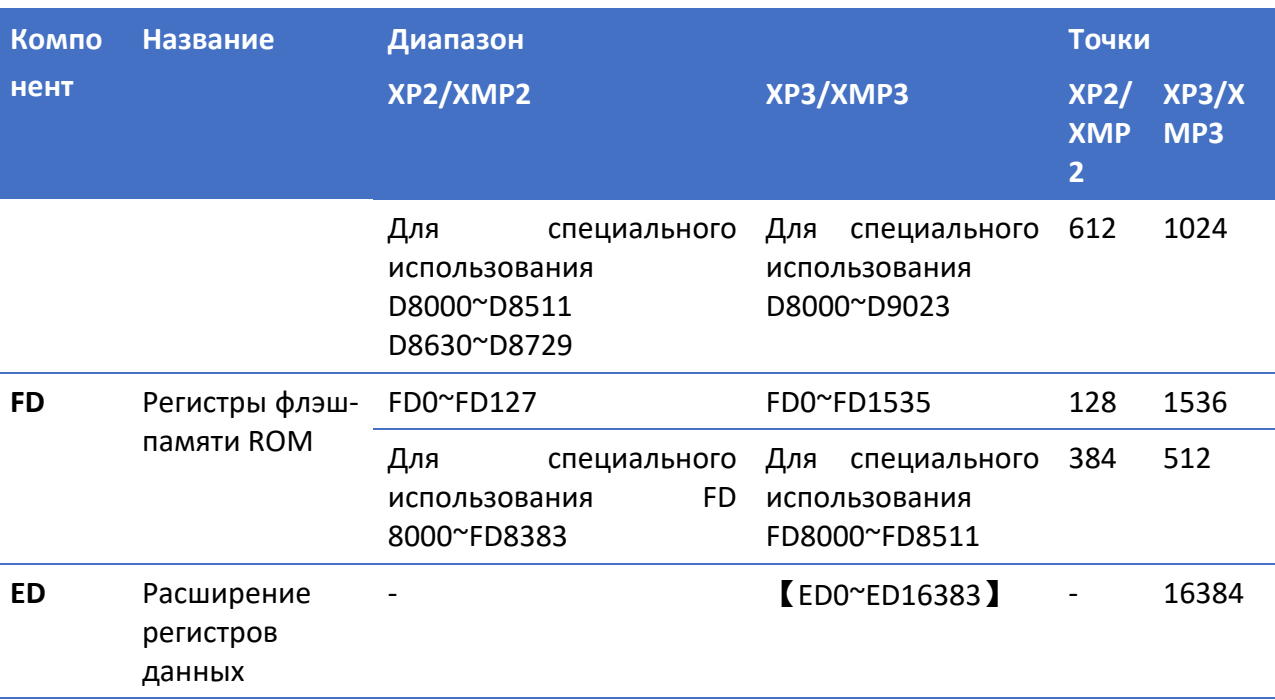

#### Примечание:

 $\mathbb{X}^*$ 1. Область памяти устройства в — это область хранения, переписываются регистры при сбое питания по умолчанию, область сохранения при сбоях питания программных компонентов D, M, S, T, C может быть установлена с помощью регистра FD. Для получения подробной информации, ознакомьтесь со следующей таблицей.

※ 2. Регистру флэш-памяти ROM не нужно устанавливать область памяти при сбое питания, его данные пропадают при отключении питания (без батареи).

 $\frac{1}{2}$  З. Номер входов/выходов — это восьмеричные данные (от 0 до 7), номера регистров, маркетов, счетчиков и т.д. - десятичные данные.

※ 4. Не существует входов/выходов, которые можно использовать в качестве внутреннего маркера.

Настройка области памяти при отказе питания программных компонентов:

Таблица 3.5 Настройка области памяти при отказе питания XP1/XMP1

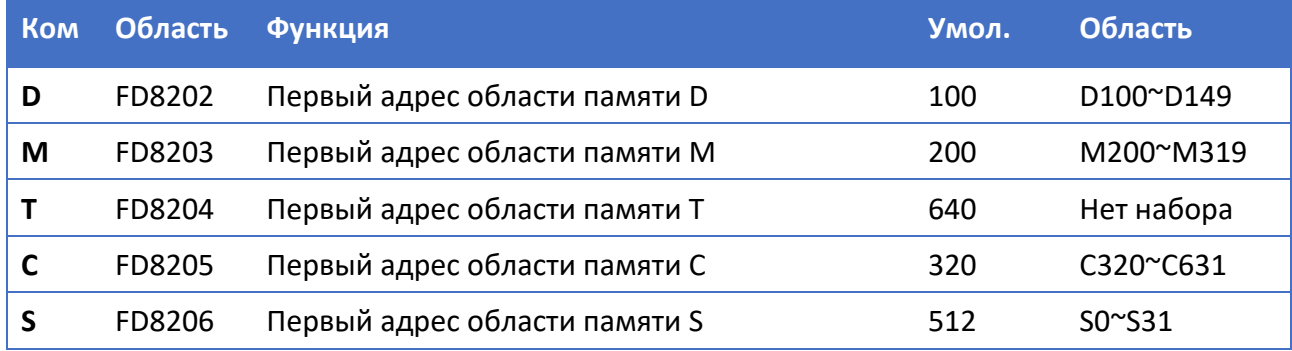

Таблица 3.6 Настройка области памяти при отказе питания ХР2/ХМР2

## **XINJE** XP/XMP‐18 серия

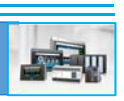

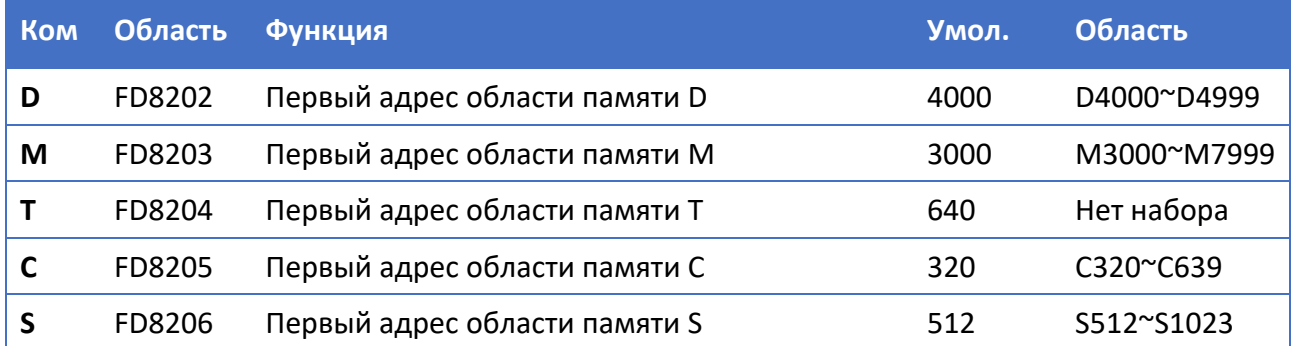

Таблица 3.7 Настройка области памяти при отказе питания XP3/XMP3

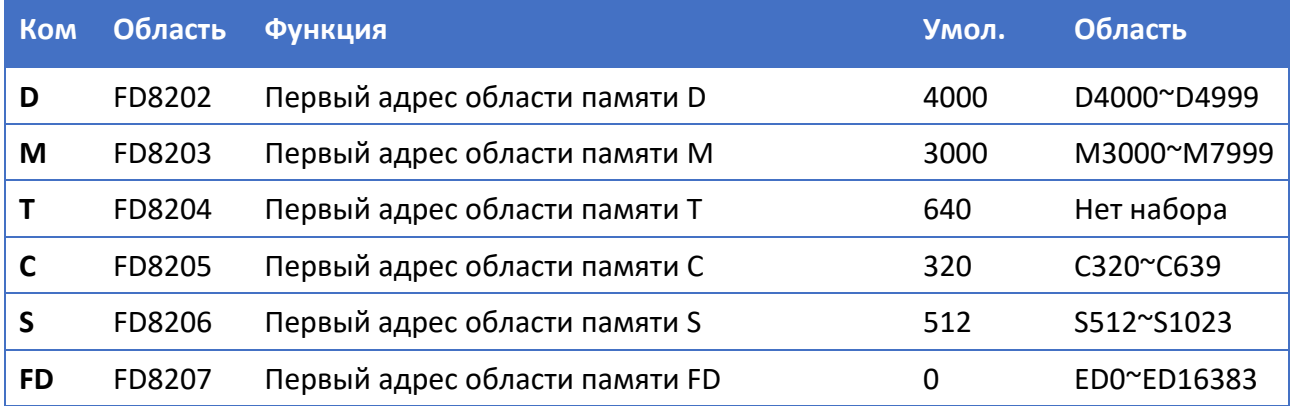

#### **Примечание:**

Пользователи могут установить область памяти при сбое питания, но эта область не может превышать область программных элементов.

## 3‐3. Создание и настройка проекта

Программное обеспечение для редактирования программ ПЛК такое же, как и в серии Xinje XC. Название программного обеспечения XCPPro.

Интерфейс программного обеспечения выглядит следующим образом:

| XINJE                                                                                                    | <b>XP/XMP-18 серия</b>                                                                                                    |              |
|----------------------------------------------------------------------------------------------------|----------------------------------------------------------------------------------------------------|--------------|
| <b>THE XCPPro</b>                                                                                                    |                                                                                                    | $-  \Box$    |
|                                                                                                    | File Edit Search View PLC Operate PLC Setting Option<br>Window<br>Help                                                                                                    |              |
|                                                                                                    | Q 3 4 0 0<br>自<br>$\mathbb{P}$<br>$\blacksquare$<br>自自令<br><b>M</b><br>$\Rightarrow$                                                                                                    | 2 因          |
| $\frac{1}{2}$ $\frac{1}{2}$ | $\frac{1}{16}$ $\frac{11}{16}$ $\frac{11}{16}$ $\frac{11}{56}$ $\frac{1}{57}$ $\frac{68}{58}$ $\frac{67}{57}$ $\frac{63}{57}$ $\frac{1}{58}$ $\frac{1}{511}$ $\frac{6}{511}$ $\frac{1}{512}$ $\frac{1}{512}$ $\frac{1}{512}$ $\frac{1}{510}$ $\frac{1}{100}$ $\frac{1}{100}$ | <b>* +0+</b> |
| Project<br>$4 \times$<br>Project                                                                                                    | PLC1-Ladder                                                                                                    | 4.5.0        |
| E PLC1<br>G- Code<br>Ladder<br>Id., Instruction List<br>Func Block<br><b>Til</b> Config Block<br>Reg Comment/Used Stal<br>Free Monitor<br>歌<br>Data Monitor                                                                                                    | - 11                                                                                                    |              |

Рис. 3.1. Создание проекта ПЛК

PLC1:XC3-60 mnication: Com, Static

## Настройка проекта

 $Row 0, Col 0$ 

В качестве примера используем интегрированный контроллер XP3-18R, чтобы объяснить, как настроить проект.

1. Изменение типа контроллера

OVR

Откройте программное обеспечение, щелкните меню «Файл» --- «Изменить модель ПЛК»:

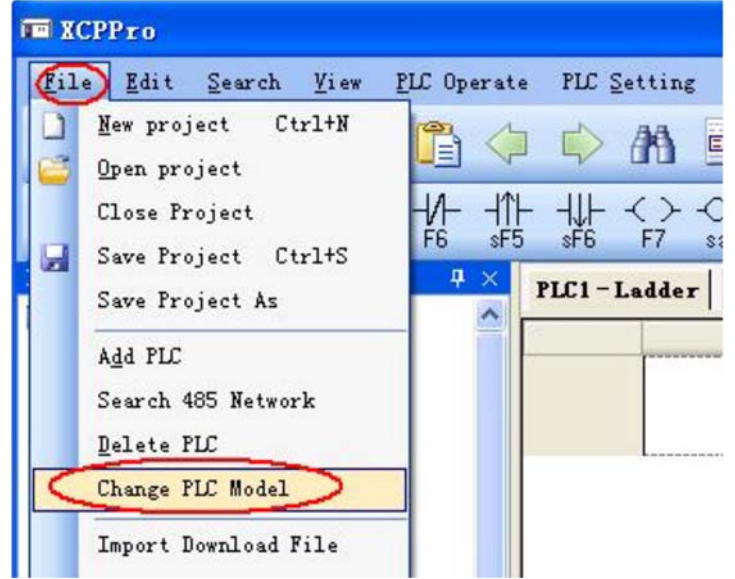

Рис. 3.2. Изменение типа ПЛК

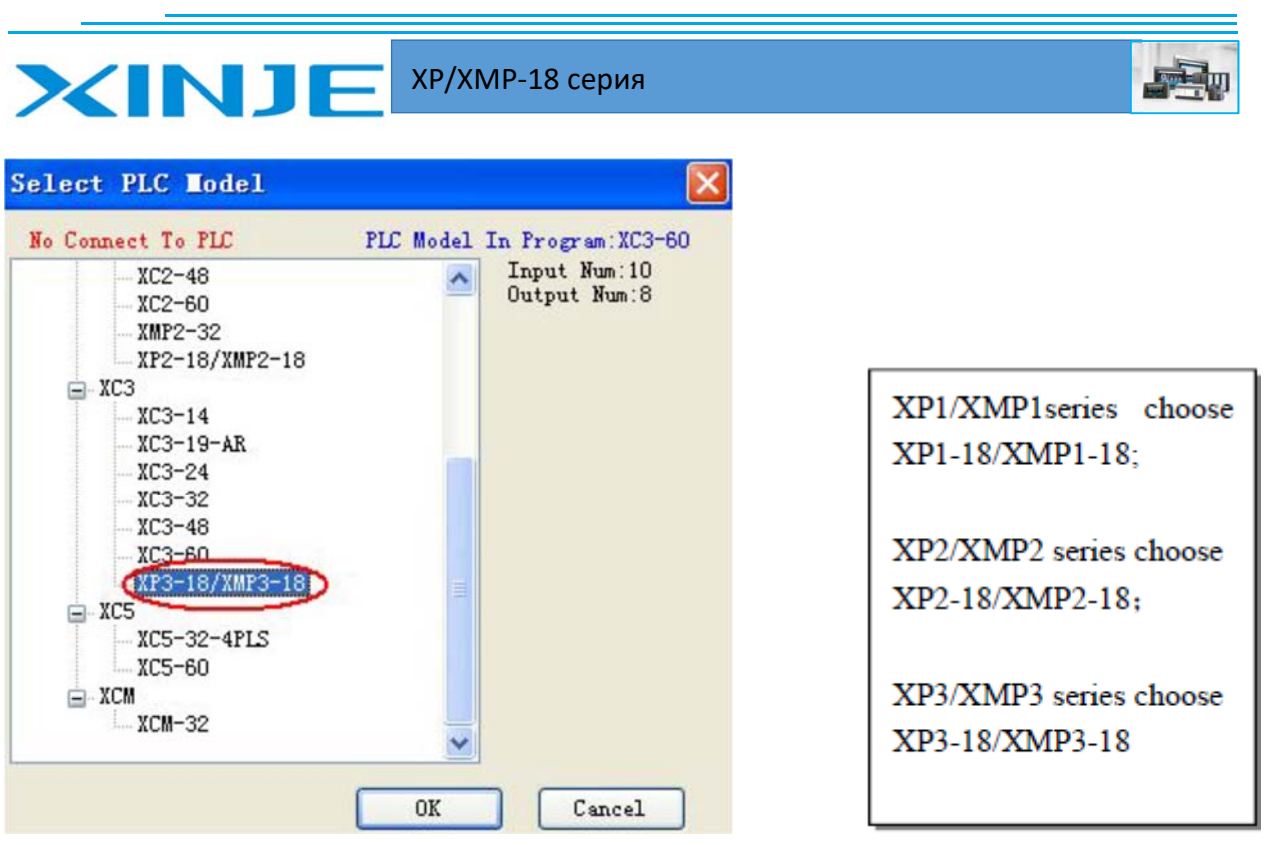

Рис. 3.3. Выбор типа ПЛК

### Компиляция проекта

Сведения о компиляции программы и работе с программным обеспечением см. в «Руководство пользователя XC Series Edit Tool XCP Pro».

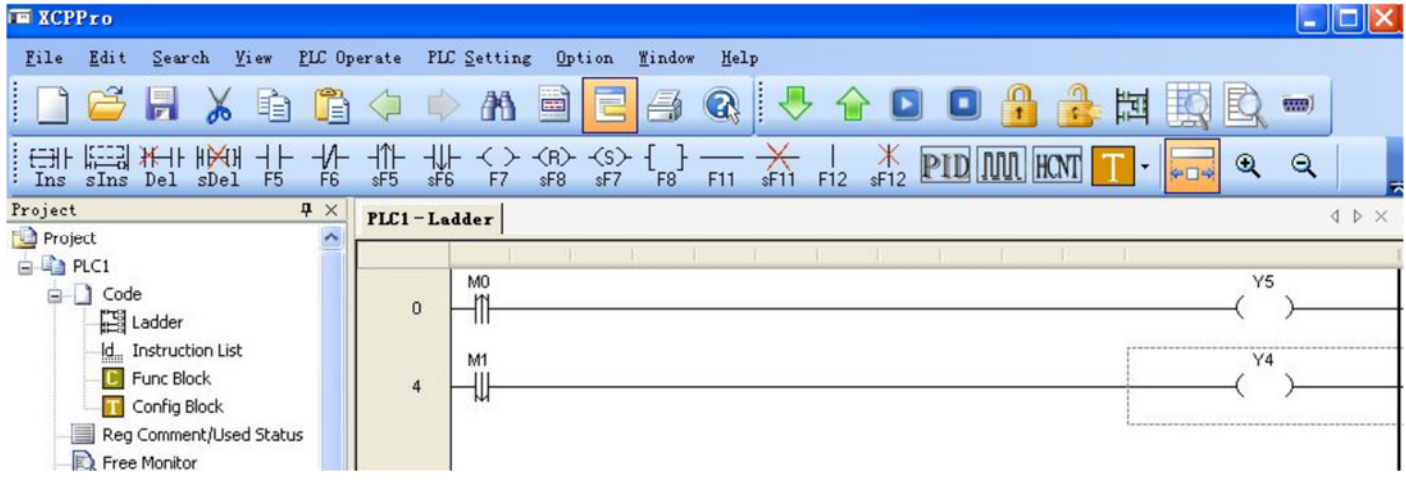

Рис. 3.4. Пример программы и ее компиляция

### Загрузка программы и настройка загрузочного порта

#### **Настройка подключения**

Перед загрузкой программы убедитесь, что XP/XMP успешно подключен к ПК.

(Подключение кабеля см. в параграфе 1-3). Нажмите **[1999]**, чтобы открыть конфигурацию настройки последовательного порта программного обеспечения:

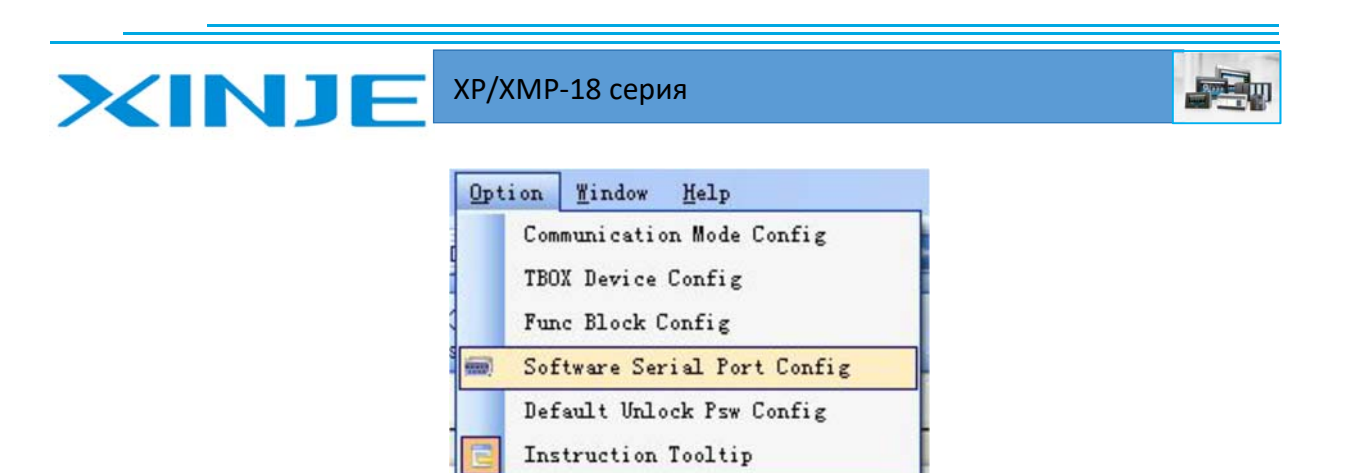

Рис. 3.5. Выбор настройки порта для загрузки программного обеспечения

Выберите последовательный порт, скорость передачи данных и четность или нажмите «Проверить», чтобы выбрать эти параметры автоматически.

Когда в приведенном ниже окне отображается сообщение «Подключение к ПЛК выполнено успешно», это означает, что связь налажена.

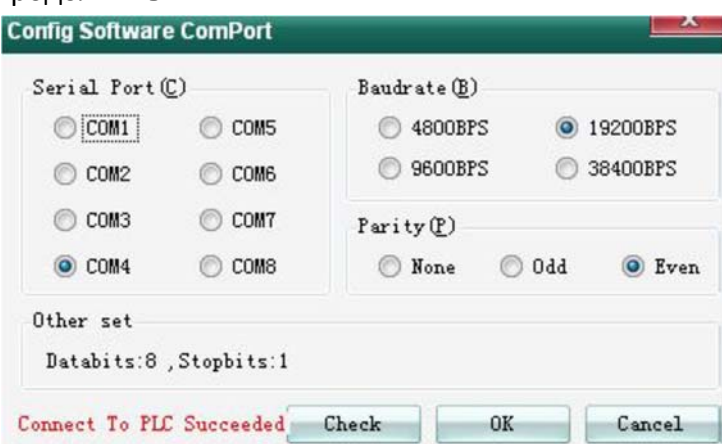

Нажмите ОК, чтобы продолжить.

Рис. 3.5. Выбор параметров порта для загрузки программного обеспечения, связь установлена

Если подключение не удалось, в окне появится сообщение «Ошибка связи». Пожалуйста, проверьте последовательный порт и кабель.

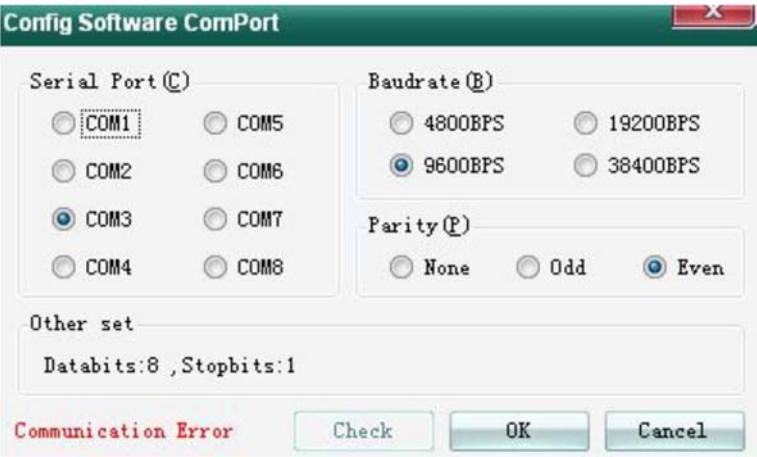

Рис. 3.6. Выбор параметров порта для загрузки программного обеспечения, связь отсутствует

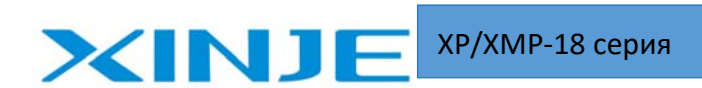

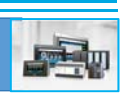

#### Загрузка программы

После успешного подключения нажмите кнопку  $\Box$  (Загрузить), чтобы загрузить программу ПЛК. Если ПЛК работает, появится всплывающее окно остановки работы контроллера, щелкните ОК, чтобы продолжить загрузку.

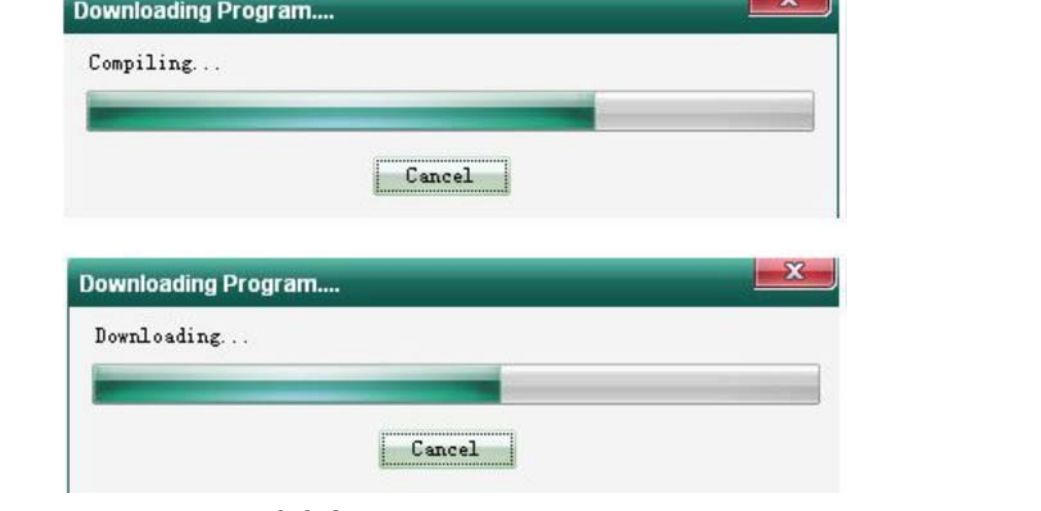

Рис. 3.6. Загрузка программы в ПЛК

После загрузки нажмите **[8]** (Запуск ПЛК), чтобы запустить программу ПЛК.

#### Выгрузка программы

Если вы хотите проверить или выгрузить программу ПЛК XP/XMP, нажмите **12**, чтобы выгрузить программу на ПК.

Затем нажмите | итобы сохранить программу.

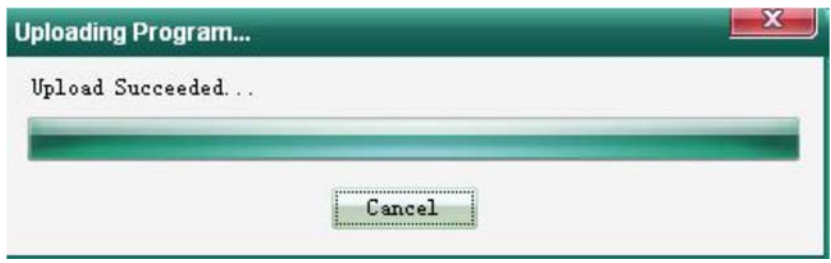

Рис. 3.6. Выгрузка программы в ПК

## 3-4. Функции коммуникации

Серия XP/XMP поддерживает протокол Modbus и протокол связи в свободном формате. Инструкция по настройки интерфейса см. параграфы 6-4-1 и 6-4-2 «Руководство по эксплуатации ПЛК серии XC».

#### Порт коммуникации

Устройство серии XP/XMP имеет порт для программирования (разъем DB9) и COM-порт RS-485 (контакты A, B).

Порт для программирования можно использовать только для загрузки программы ПЛК и панели HMI. Однако PS-485 порт можно использовать для связи с другими устройствами.

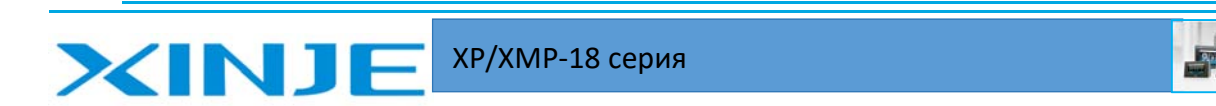

Порт RS-485 может быть подключен к различным устройствам, параметры связи (скорость передачи, бит данных и т. д.) можно установить с помощью программного обеспечения.

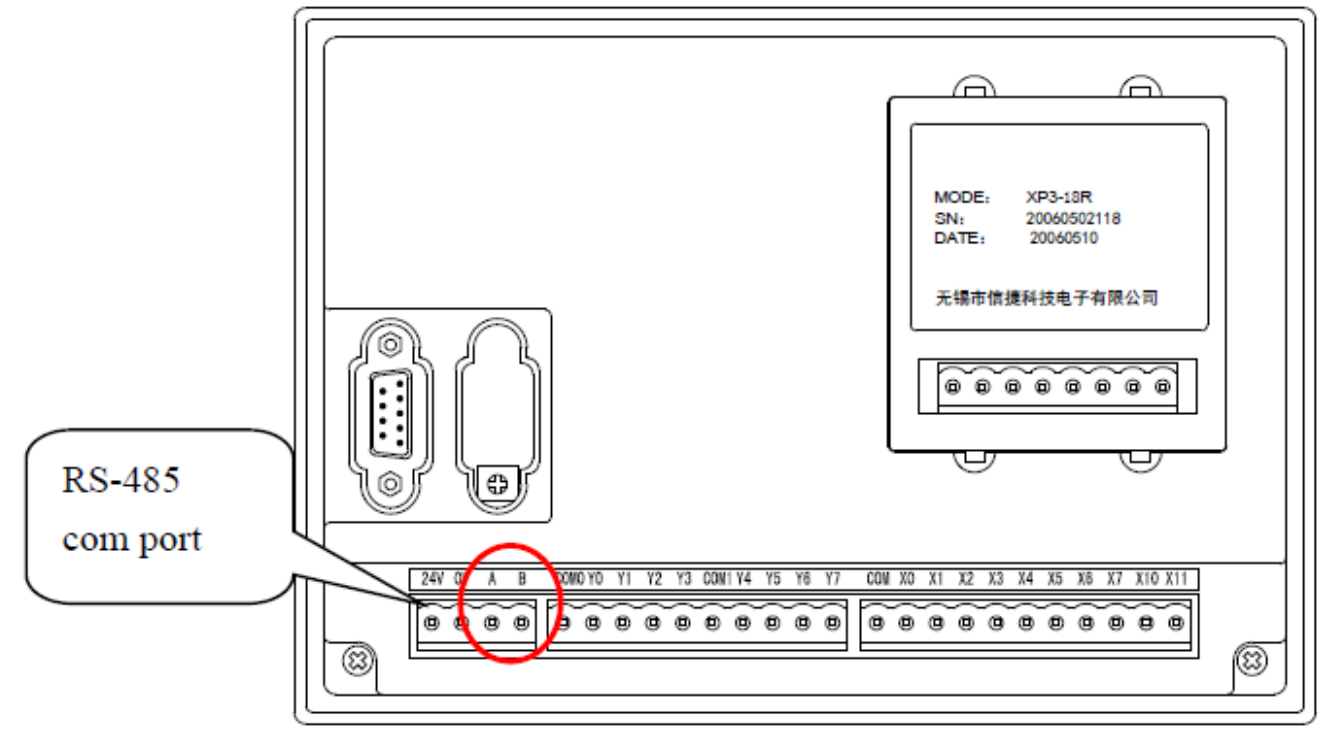

Рис. 3.7. Интерфейс RS485 клеммы подключения (А - сигнал «+», В - сигнал «-»)

#### Внимание:

Устройства серии XP1/XMP1 можно использовать только в качестве ведомой станции при использовании порта RS-485 для связи с другими устройствами.

Таблица 3.8 Настройка параметров связи

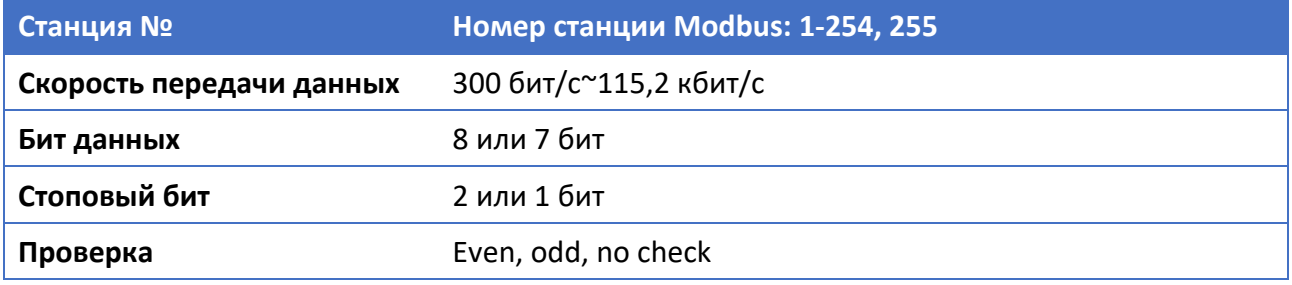

Параметры порта по умолчанию:

Номер станции 1, скорость передачи данных 19200 бит/с, 8 бит данных, 1 стоповый бит, четная проверка.

#### Установка параметра

Пользователь может установить параметры СОМ-порта. Подробности см. в списке ниже.

#### Внимание:

После изменения параметров в регистре Flash необходимо перезагрузить XP/XMP, чтобы настройка связи вступила в силу.

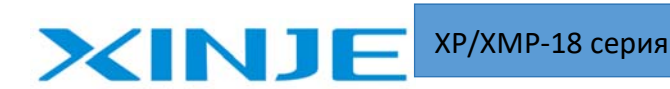

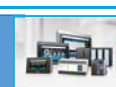

#### Таблица 3.9 Регистры ПЛК для настройки параметров связи

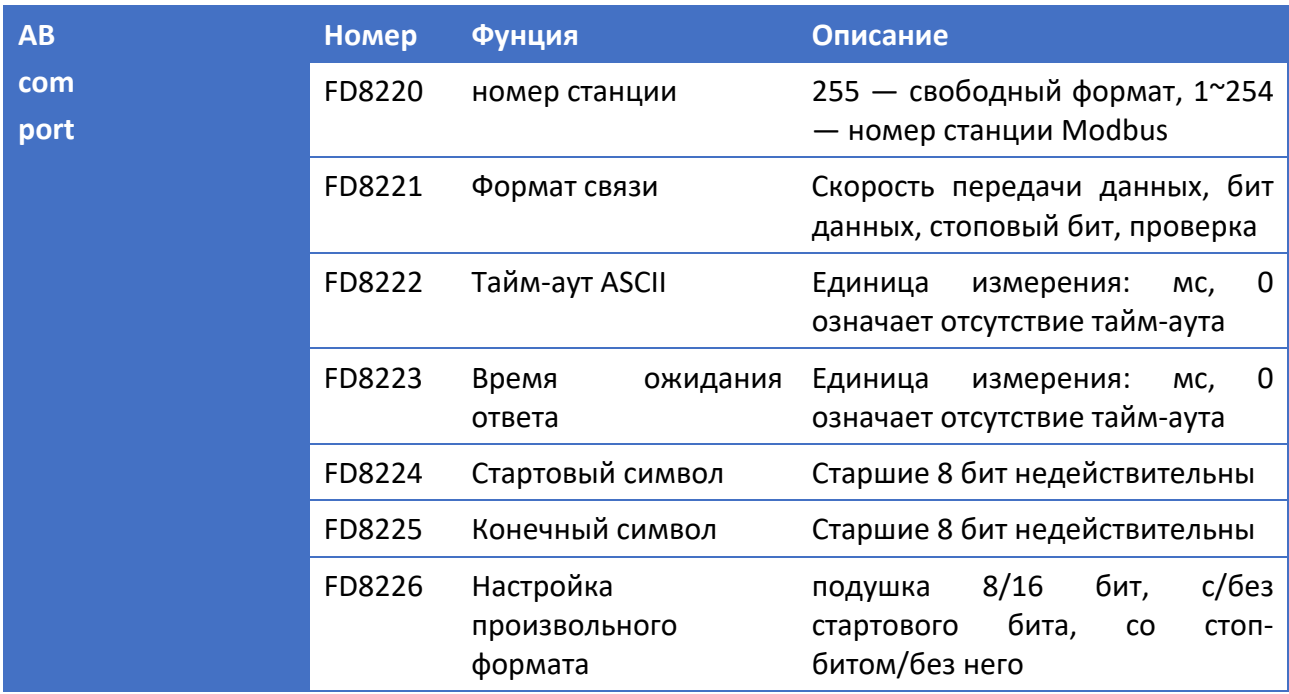

### **Способ настройки параметров связи:**

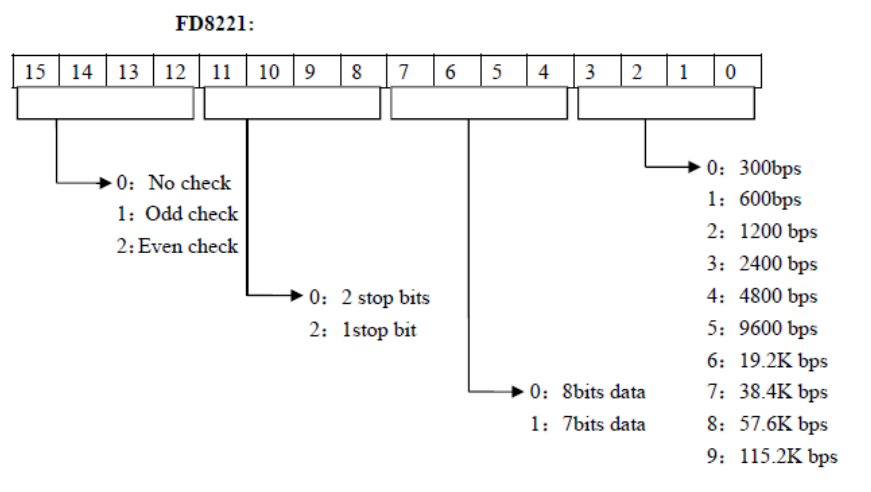

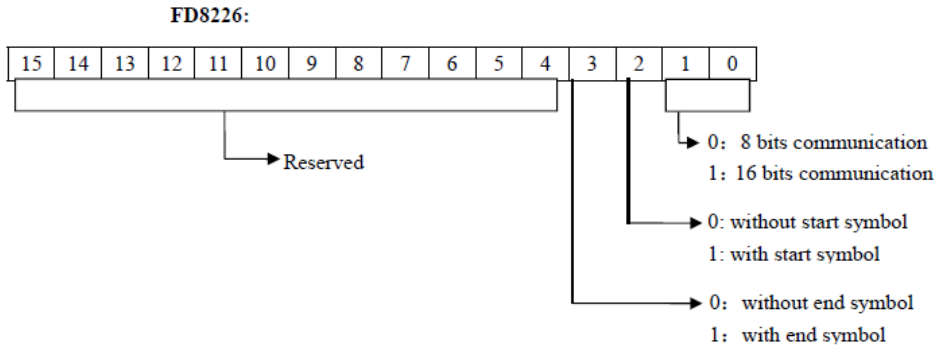

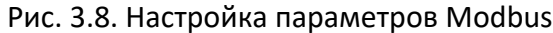

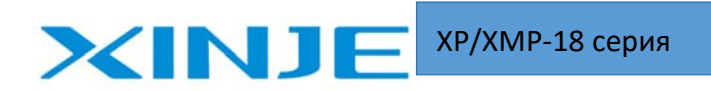

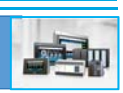

Устройства серии XMP могут быть мастером так и подчиненным в сети Modbus.

Мастер сети: когда ПЛК настроен в качестве мастера, ПЛК отправляет запрос на ведомые станции. Через протокол Modbus, другие устройства отвечают мастеру сети.

Ведомый: Когда ПЛК настроен как ведомая станция, он может отвечать только мастеру сети.

XMP по умолчанию —подчиненная станция Modbus.

Адрес для связи:

Номера внутренних программных блоков XMP соответствуют номерам адресов станций Modbus, см. следующую таблицу:

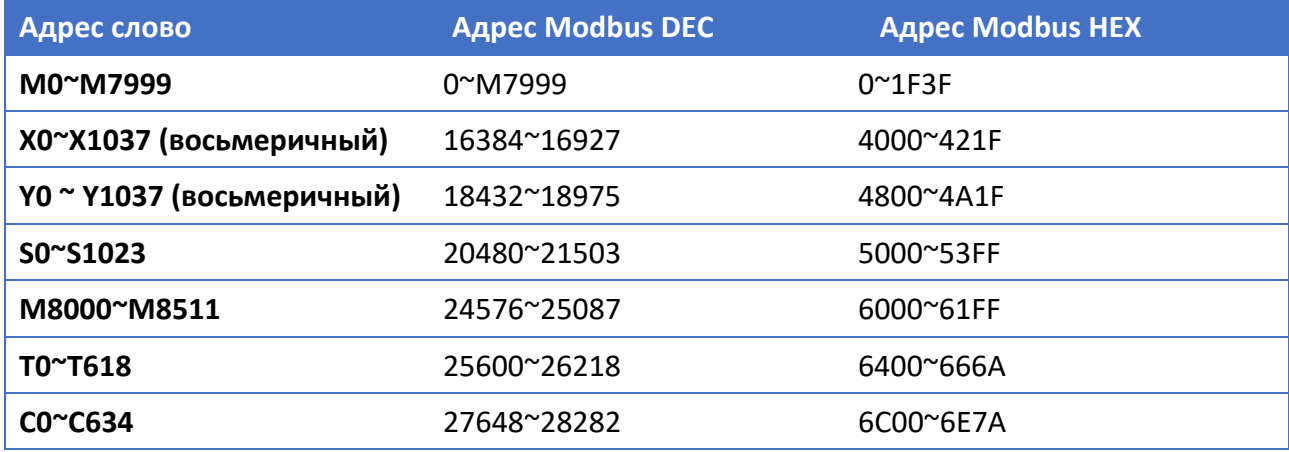

Таблица 3.10 Регистры ПЛК для связи по Modbus (чтение и запись 0х)

Таблица 3.11 Регистры ПЛК для связи по Modbus (чтение и запись 4х)

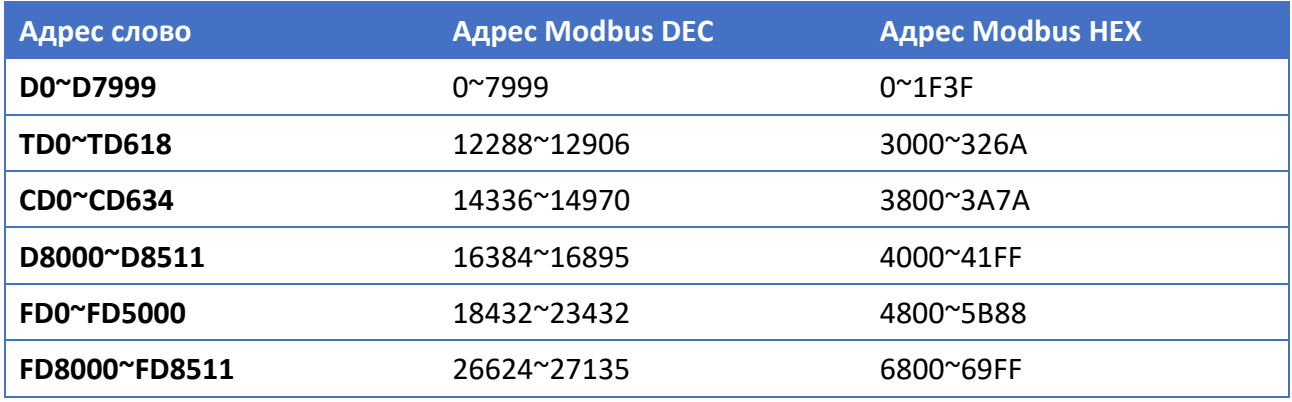

Связь в свободном формате:

Передача данных в свободном формате осуществляется в формате блока данных, каждый блок может передавать не более 128 байт. Между тем, в каждом блоке устанавливается начальный символ и конечный символ или отсутствуют оба символа.

При связи в режиме свободного формата значение FD8220 должно быть равно 255.

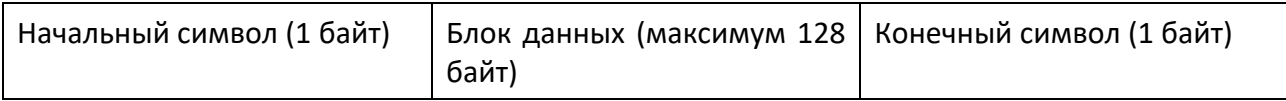

## **XINJE** XP/XMP‐18 серия

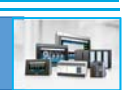

## 4. Функции и применение панели управления

## 4‐1. Описание панели оператора

Панель управления XP/XMP используется дисплей серии OP330/MP330. описание клавиш на лицевой панели выглядит следующим образом:

#### Таблица 4.1 Описание клавиш

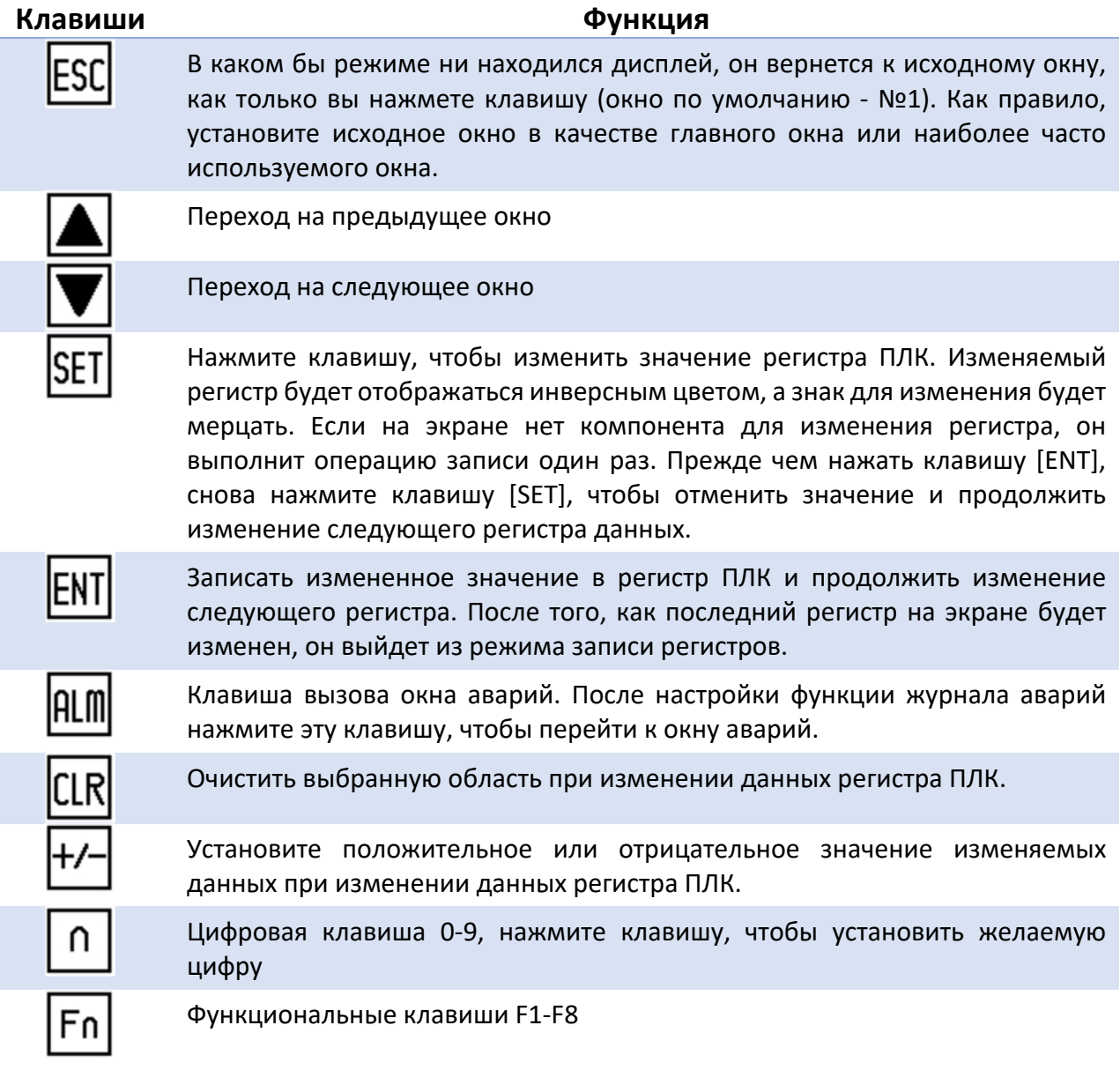

#### **Примечание:**

Помимо функций, перечисленных в таблице, все клавиши могут быть назначены как функции «Установки значения маркера 1», «Установки значения маркера 0», «инверсия маркера» или «Импульс включения».

Откройте программное обеспечение OP, поместите кнопку на экран. Все доступные клавиши лицевой панели отображаются в меню клавиш, пользователь может настроить функцию по своему усмотрению.

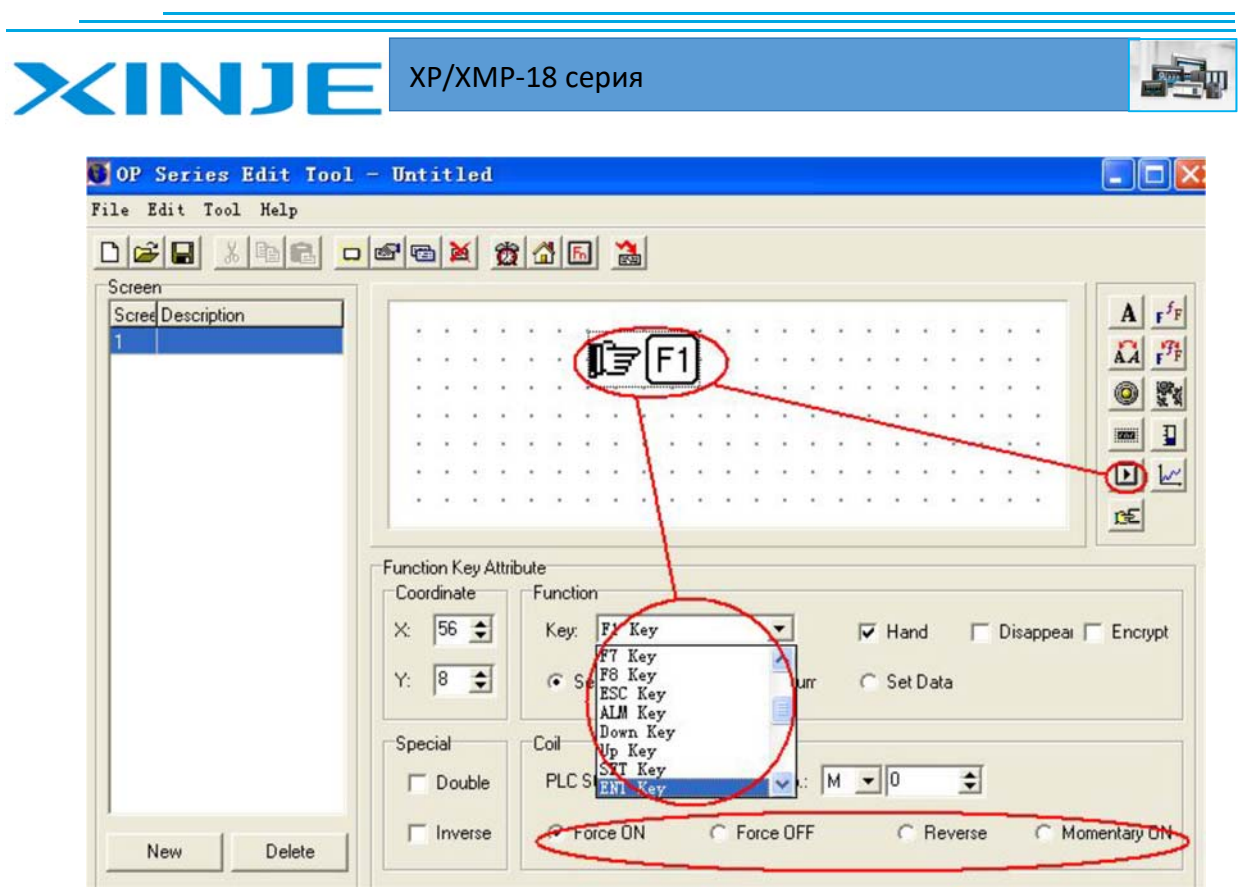

Рис. 4.2. Назначение функциональных клавиш

## 4-2. Создание проекта

Устройства серии XP/XMP, для редактирования окон панели управления используйте программное обеспечение ОР20.

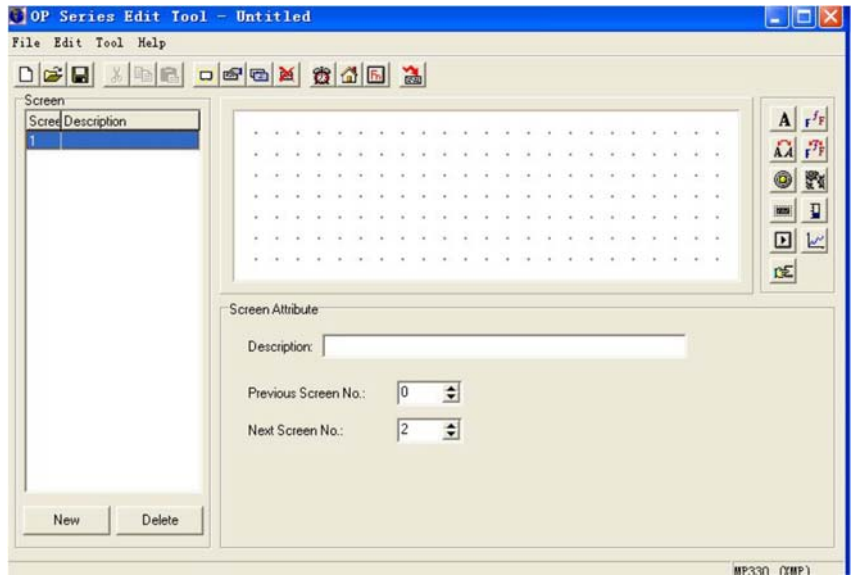

Рис. 4.2. Стартовое окно программы ОР20

Для примера возьмем интегрированный контроллер XMP3-18R, чтобы объяснить, как создать проект.

### Создать новый проект

Откройте программное обеспечение ОР, нажмите «Файл»-«Новый проект», чтобы создать новый проект.

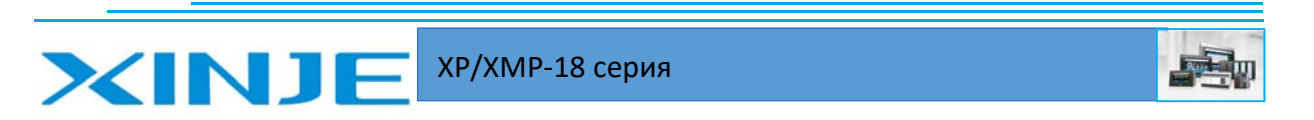

#### Выбор модели

В окне «Выбрать модель» выберите тип XP/XMP. Для этого примера мы выбираем «МРЗЗО  $(XMP)$ ».

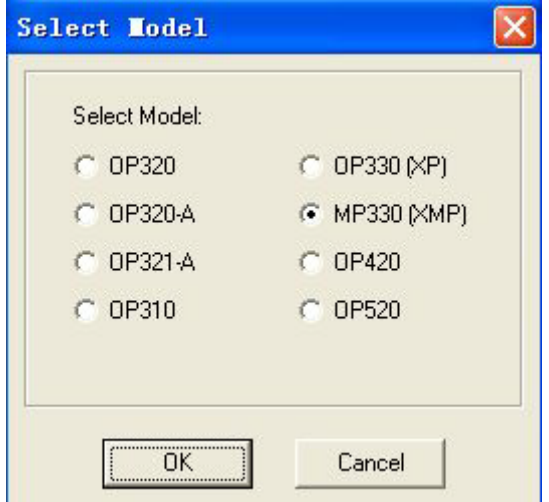

#### Рис. 4.3. Выбор типа панели управления

#### Выбор типа ПЛК

Поскольку ХР/ХМР является интегрированным продуктом ОР и ХС, ОР будет обмениваться данными с ХС внутри устройства, параметры связи установлены по умолчанию.

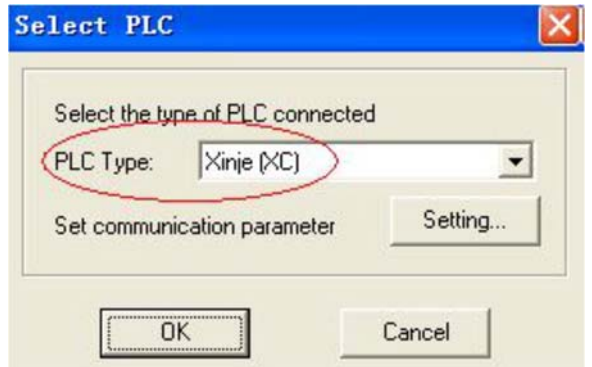

Рис. 4.4. Выбор типа ПЛК

#### Редактирование окна панели управления

После этих трех шагов мы можем войти в режим редактирования окон панели управления. Подробнее о редактировании см. «Инструкция по программированию панелей управления с помощью программного обеспечения OP20».

#### Загрузка программного обеспечения

• Выберите СОМ-порт

Перед загрузкой проекта визуализации в панель управления выберите правильный СОМпорт, представляет собой последовательный порт ПК с разъемом DB9 или адаптером USB.

Компьютер выберет порт автоматически, необходимо только знать номер порта. Если вы не знаете номер СОМ порта, то можете вызвать автоматический поиск портов, программы автоматически обнаружит активный СОМ порт и настроит его параметры:

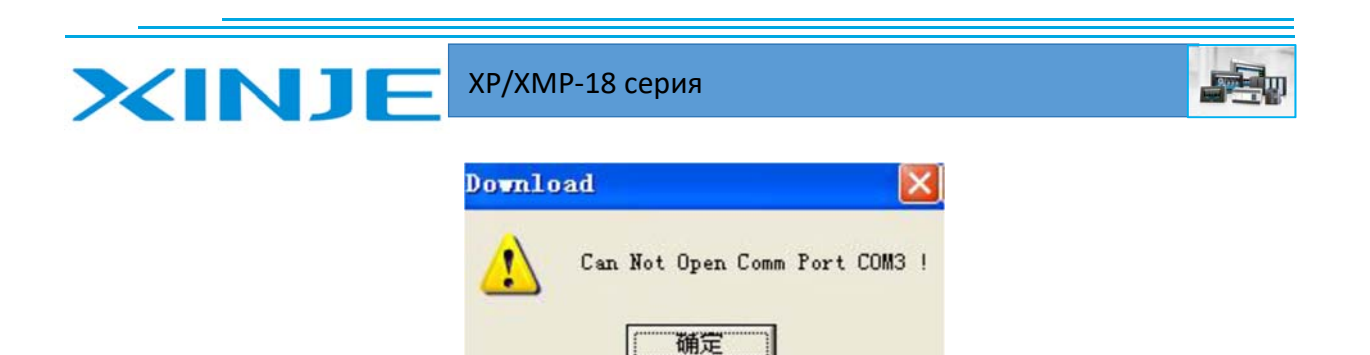

Рис. 4.5. Порт не доступен

Нажмите "Файл"‐" Порт коммуникации...", чтобы выбрать правильный СOM‐порт:

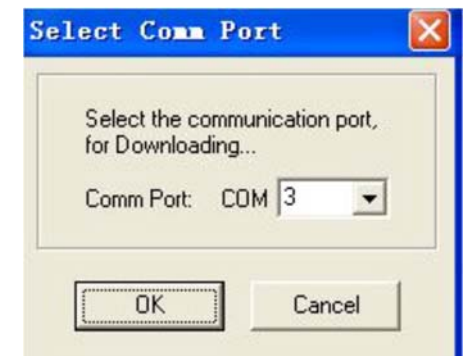

Рис. 4.6. Выбор порта для зарузки

Подключите COM‐порт XP/XMP DB9 разъем и последовательный порт ПК с помощью кабеля

YЩ

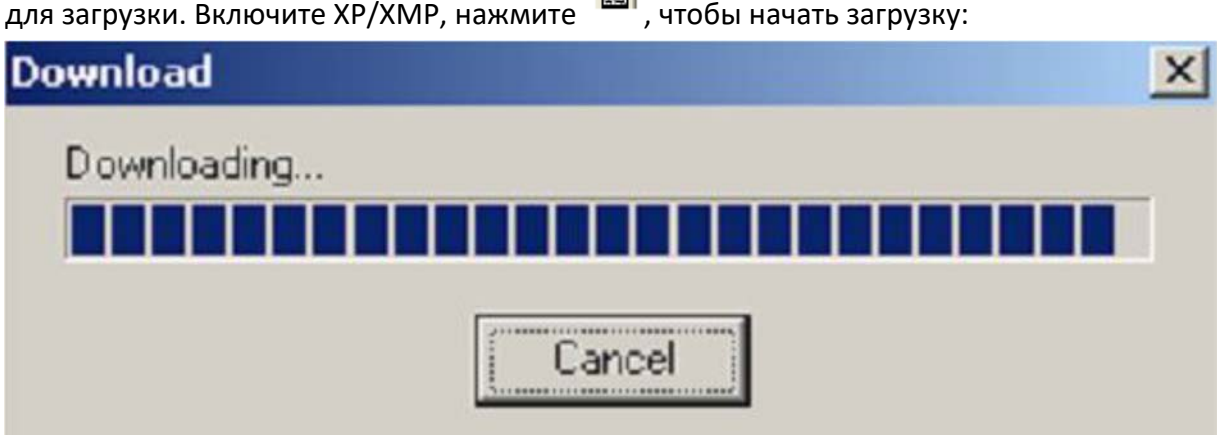

Рис. 4.7. загрузка проекта

Если загрузка будет завершена, она появится в окне ниже:

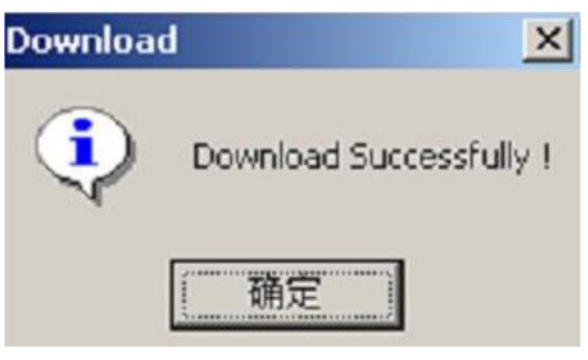

Рис. 4.8. Загрузка завершена успешно

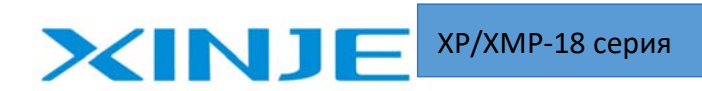

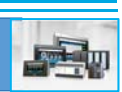

#### **Внимание:**

(1) Не отключайте питание при загрузке, иначе вам придется загружать снова

(2) Загрузочный кабель панели управления и ПЛК так же как и порт загрузки один и тот же.

((3) Не загружайте панель, при открытой программе XСPro. Возможна загрузка только одного из проектов, либо ПЛК, либо панель управления.

## **XINJE** XP/XMP‐18 серия

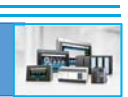

## 5. Расширение функционала интегрированного контроллера серии XP/XMP

## 5‐1. Плата расширения BD

Устройства серии XP3/XP3B (исключая XMP2‐32R/T‐E) могут расширяться с помощью платы расширения BD серии XP3 через разъем на задней панели для управления или измерения аналогового значения.

Технические характеристики и тип плат BD приведены в таблице ниже:

Таблица 5.1 Тип плат расширения для серии XP3/ХР3В

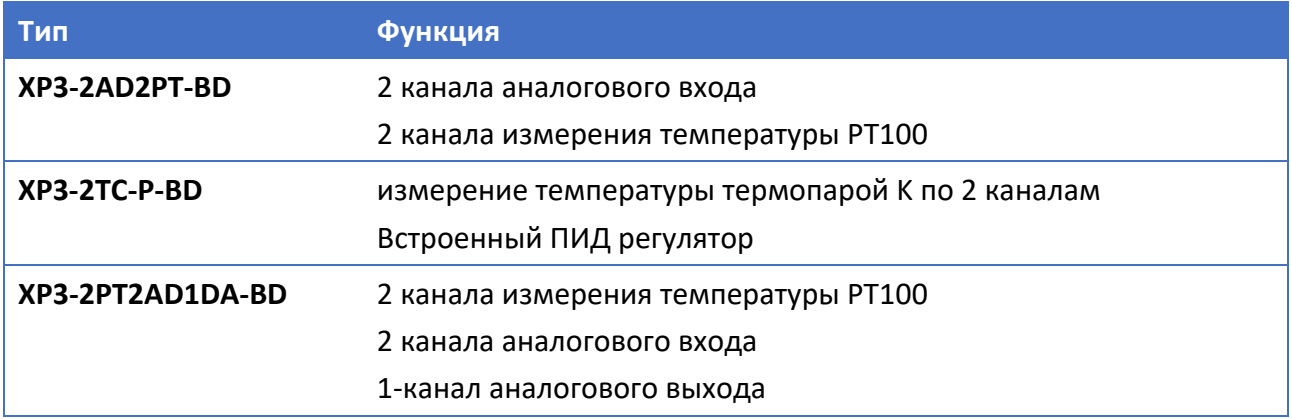

## Технические характеристики платы BD

Таблица 5.2 Плата расширения XP3‐2AD2PT‐BD

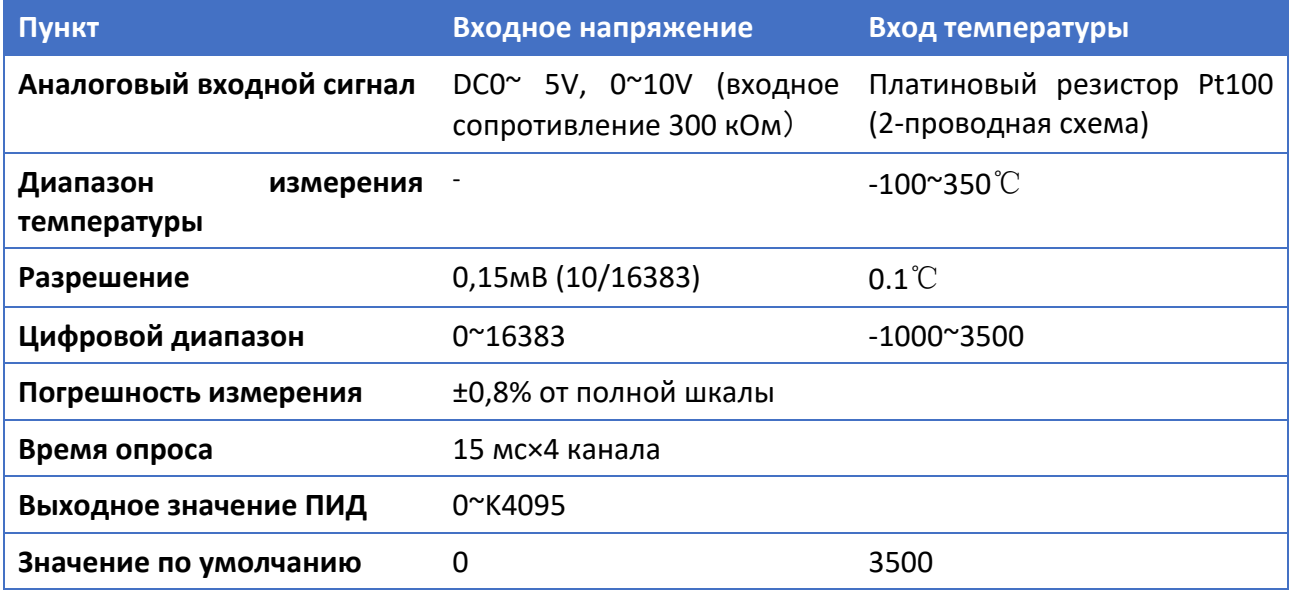

## XP/XMP‐18 серия

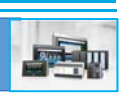

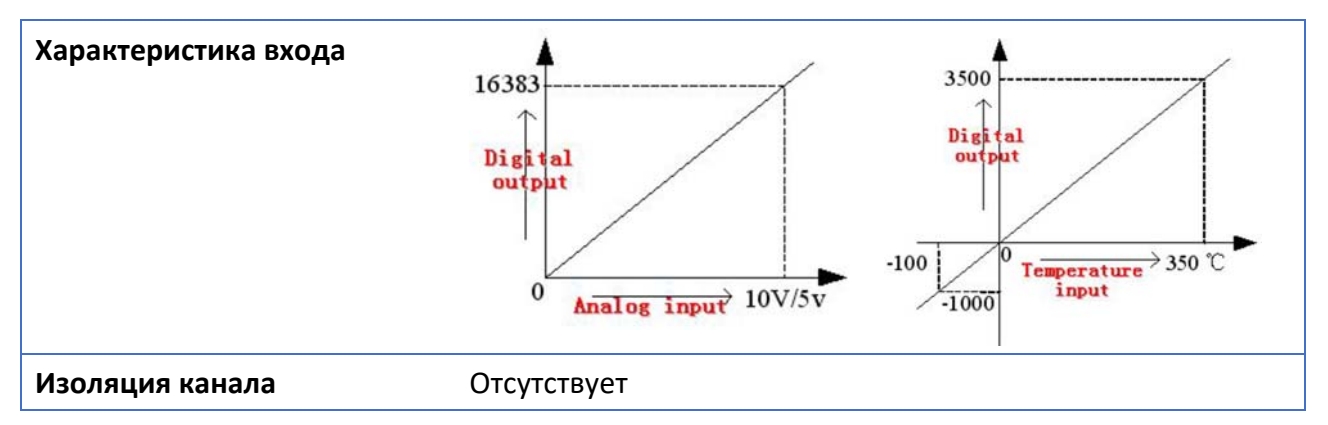

Таблица 5.3 Плата расширения XP3‐2TC‐P‐BD

XINJ

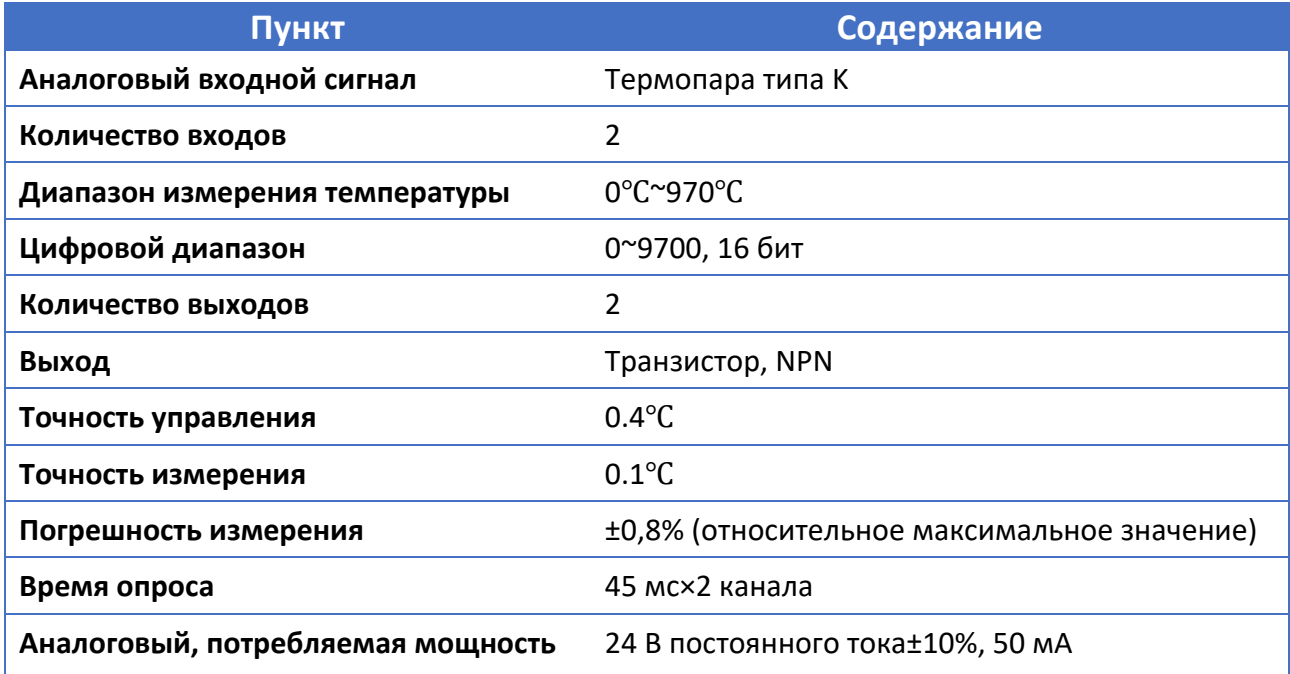

Таблица 5.4 Плата расширения XP3‐2PT2AD1DA‐BD

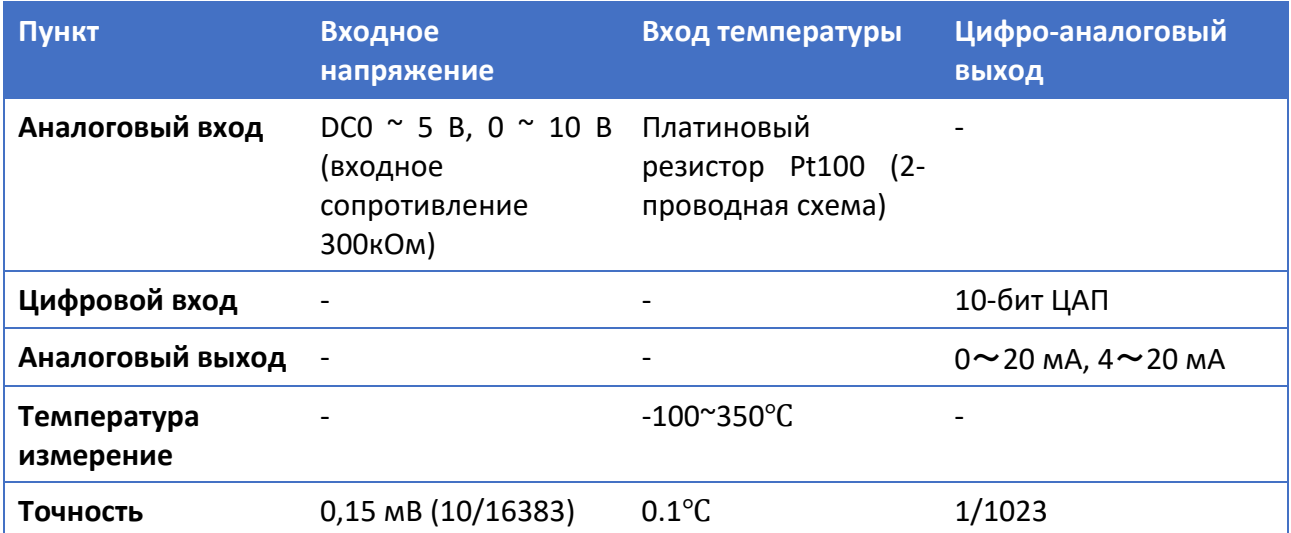

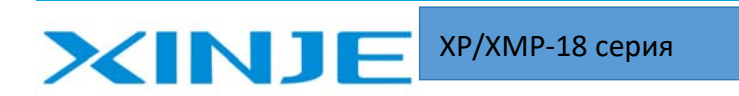

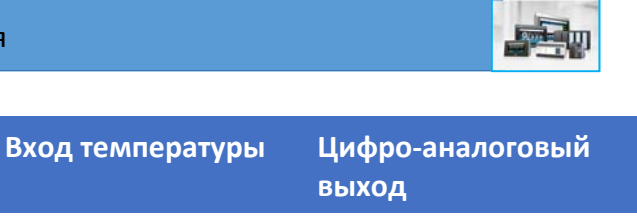

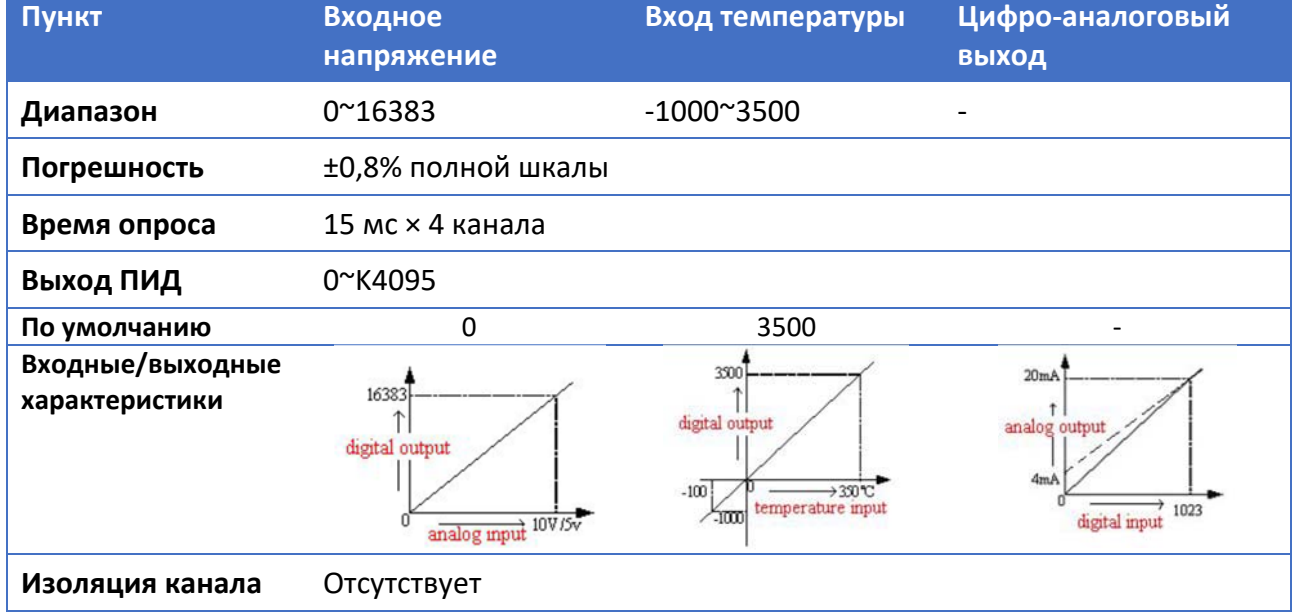

## Установки платы BD

Место установки платы BD на XP3/XMP3 показано ниже:

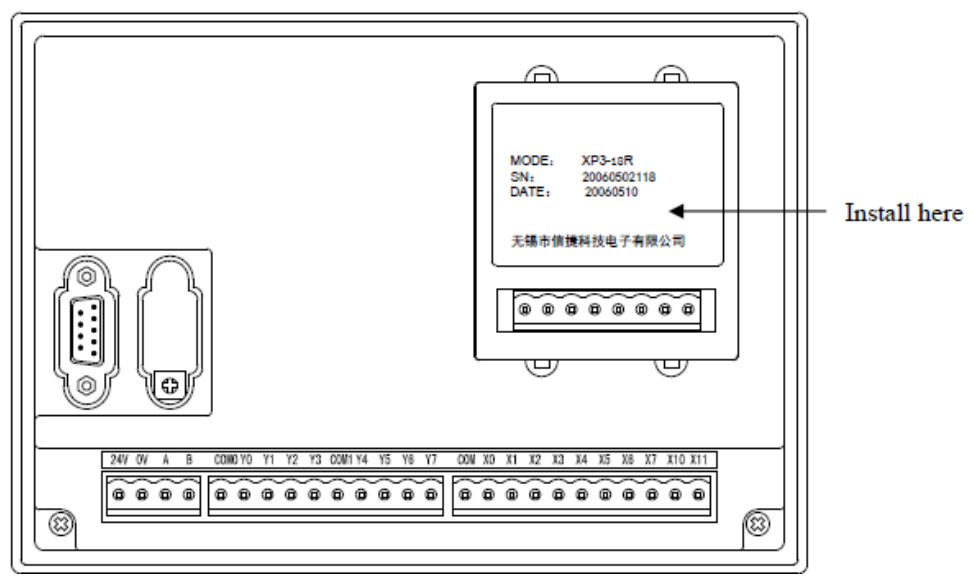

Рис. 5.1. Установка платы расширения

Способ настройки и подробные сведения об использовании приведены в руководстве по эксплуатации плат BD.

## 5‐2. Модуль расширения MA

XP/XP может поддерживает модули расширения серии MA через порт RS485 (А и B) по протоколу Modbus RTU, для управления и измерения аналогового сигнала.

Тип и технические характеристики модулей MA приведены ниже:

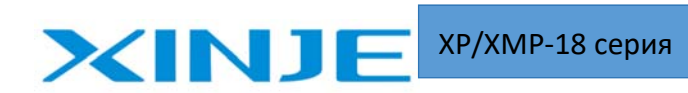

#### Таблица 5.5 Модули расширения серии МА

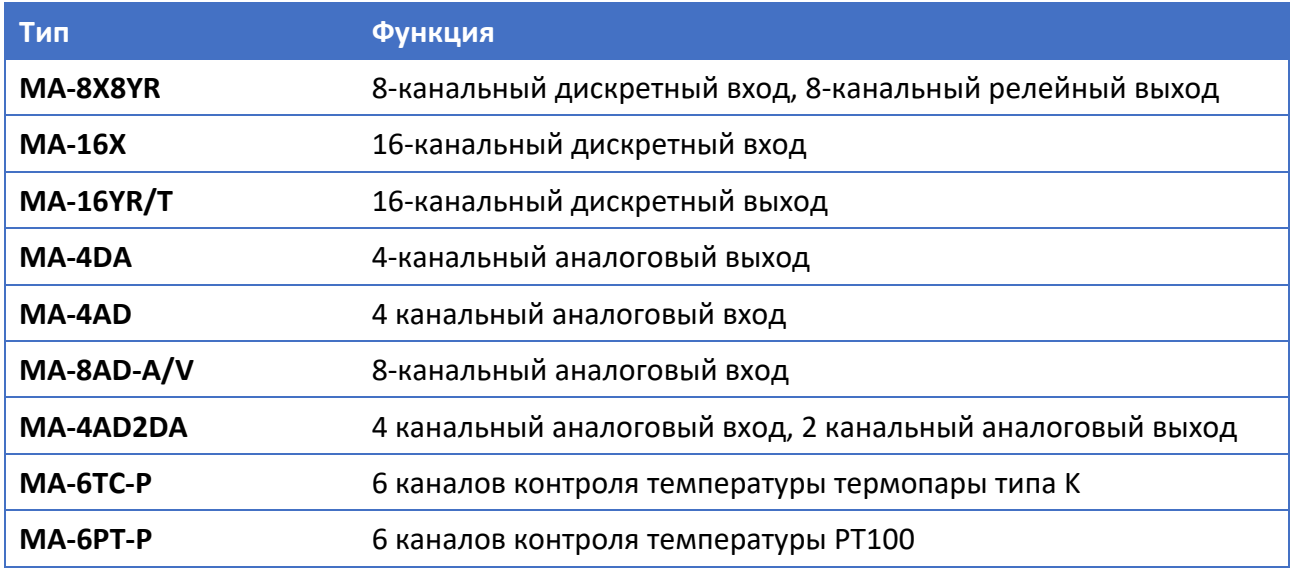

## Технические характеристики модели MA:

Таблица 5.5 Модули расширения серии МА 4DA

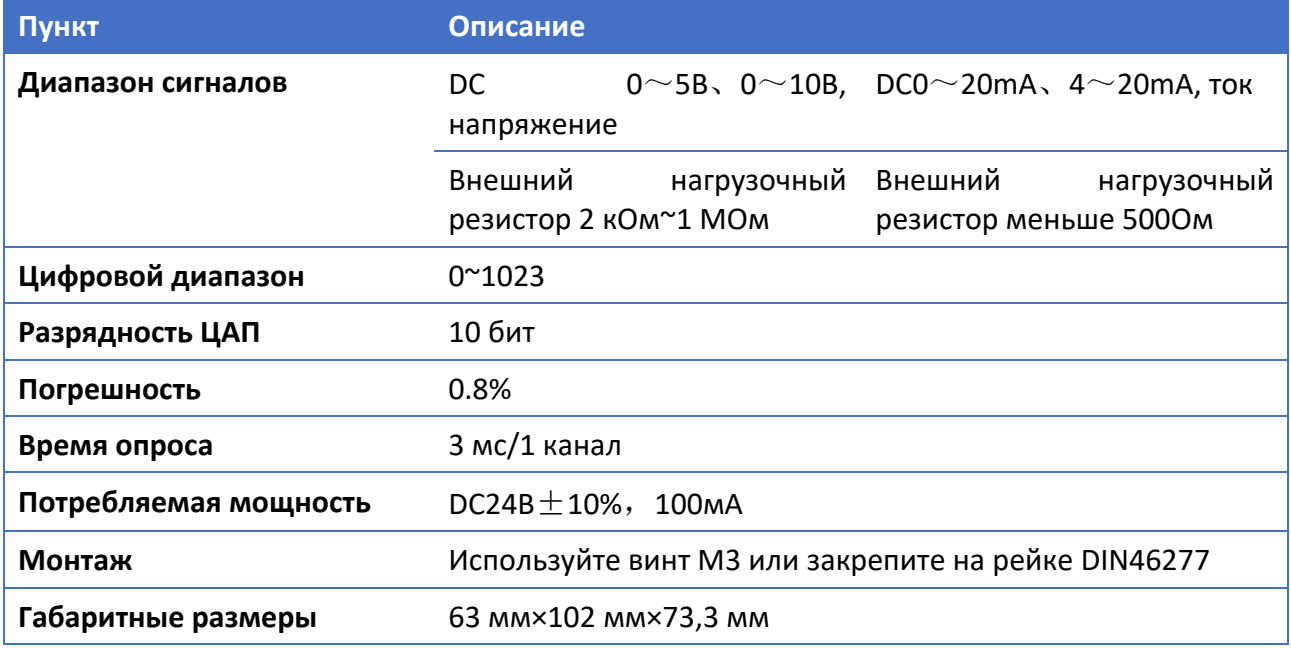

Таблица 5.6 Модули расширения серии МА 8AD‐A/V

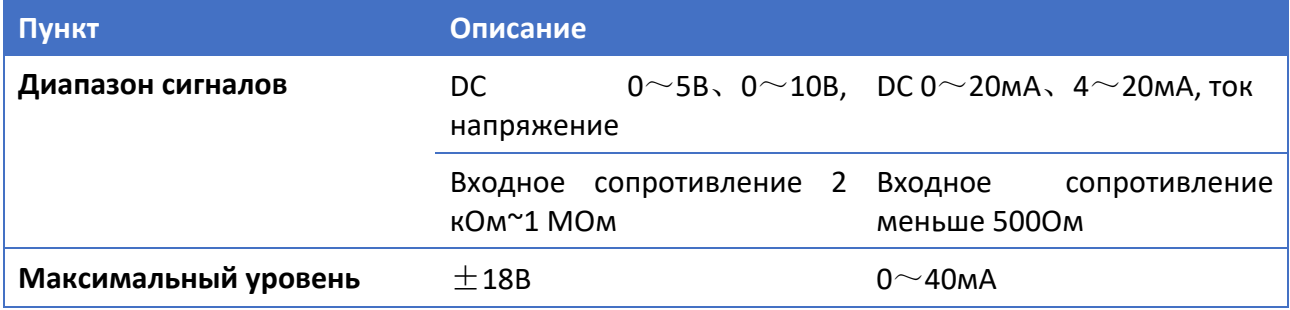

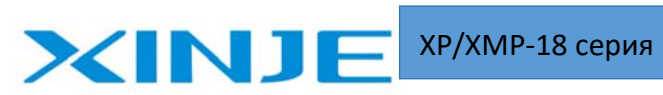

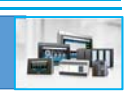

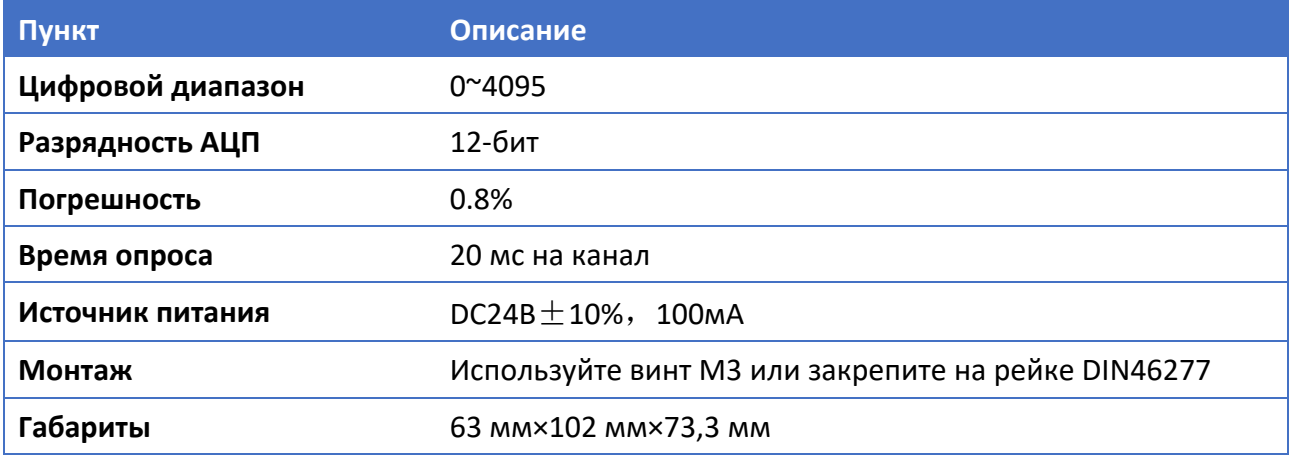

## Таблица 5.7 Модули расширения серии МА 4AD

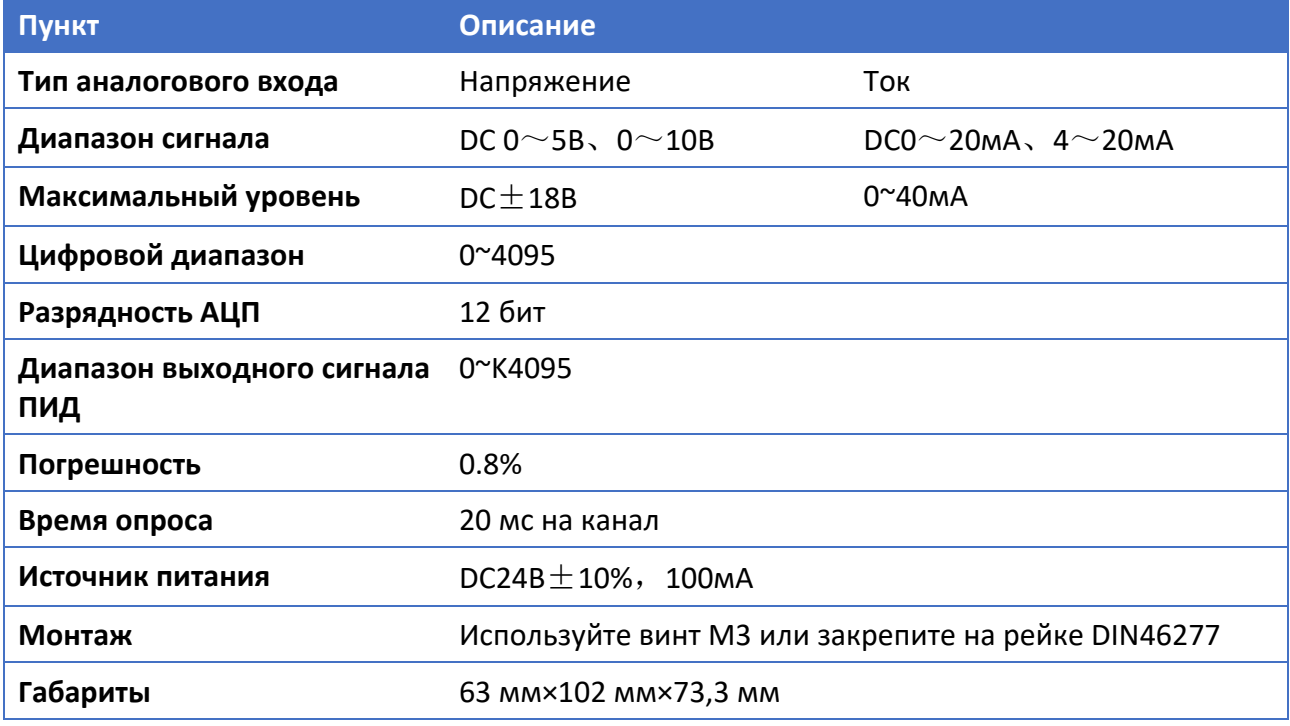

Таблица 5.8 Модули расширения серии МА 4AD2DA

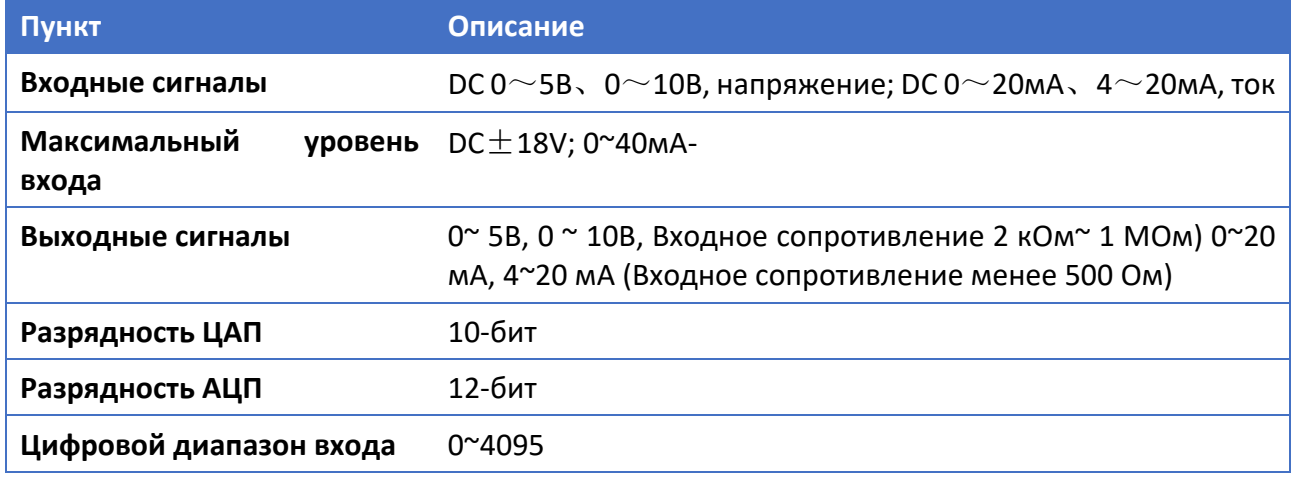

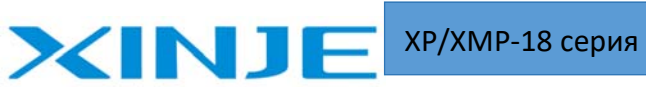

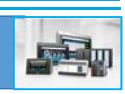

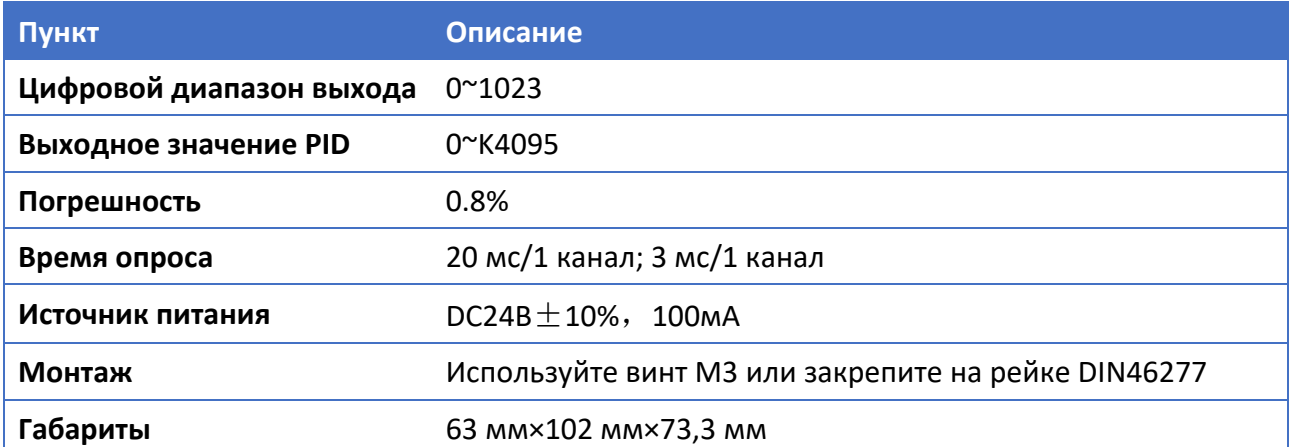

Таблица 5.9 Модули расширения серии МА 6TC‐P

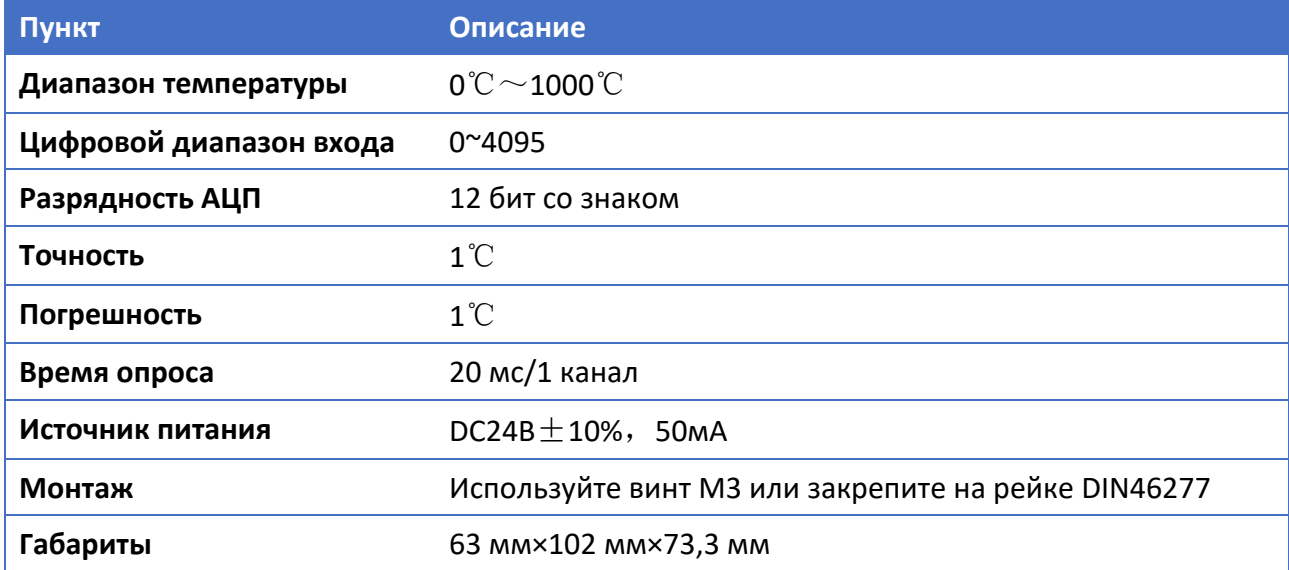

Таблица 5.9 Модули расширения серии МА 6PT‐P

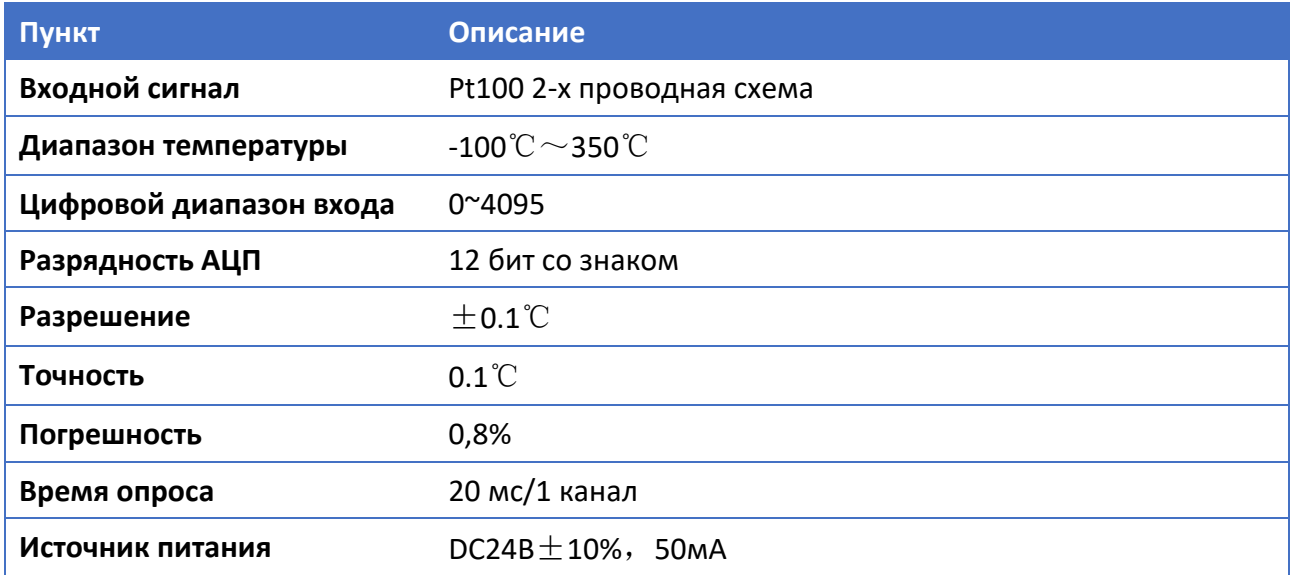

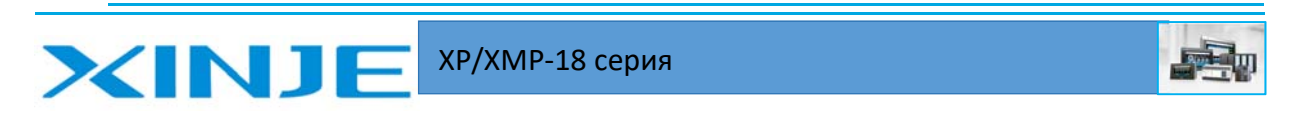

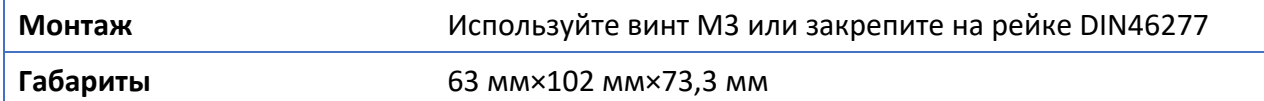

#### Подключение модулей МА

XP/XP может подключаться к модулям расширения MA через RS-485 Modbus RTU. Он поддерживает до 16 модулей MA с помощью настройки DIP-переключателя адреса на модулях МА.

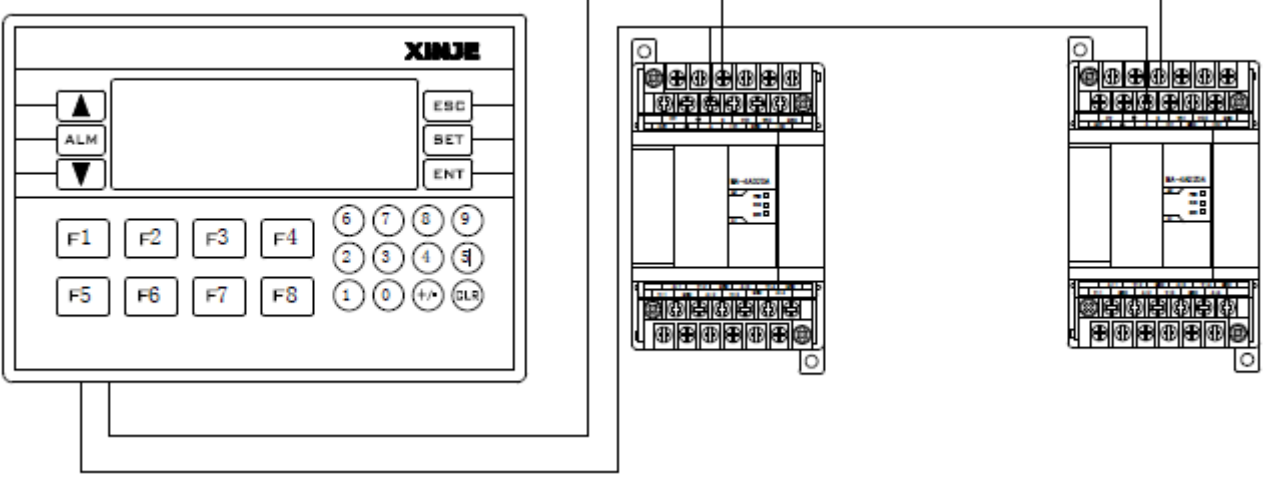

XP/XMP

Станция МА №.1...............МА станция №16

Рис. 5.2 Подключение модулей расширения к интегрированному контроллеру ХР/ХМР

Описание, принцип работы и способы настройки приведены в руководстве по эксплуатации модулей МА.

## 5-3. Расширение сторонних производителей

Помимо плат BD и модулей MA, к устройствам серии XP/XMP могут подключаться другие устройства, поддерживающие интерфейс RS485 и протокол Modbus RTU. XP/XMP может подключаться до 32-х устройств через интерфейс RS485, такие как ПЛК, счетчики, принтеры, частотные преобразователи, панели управления и т.д.

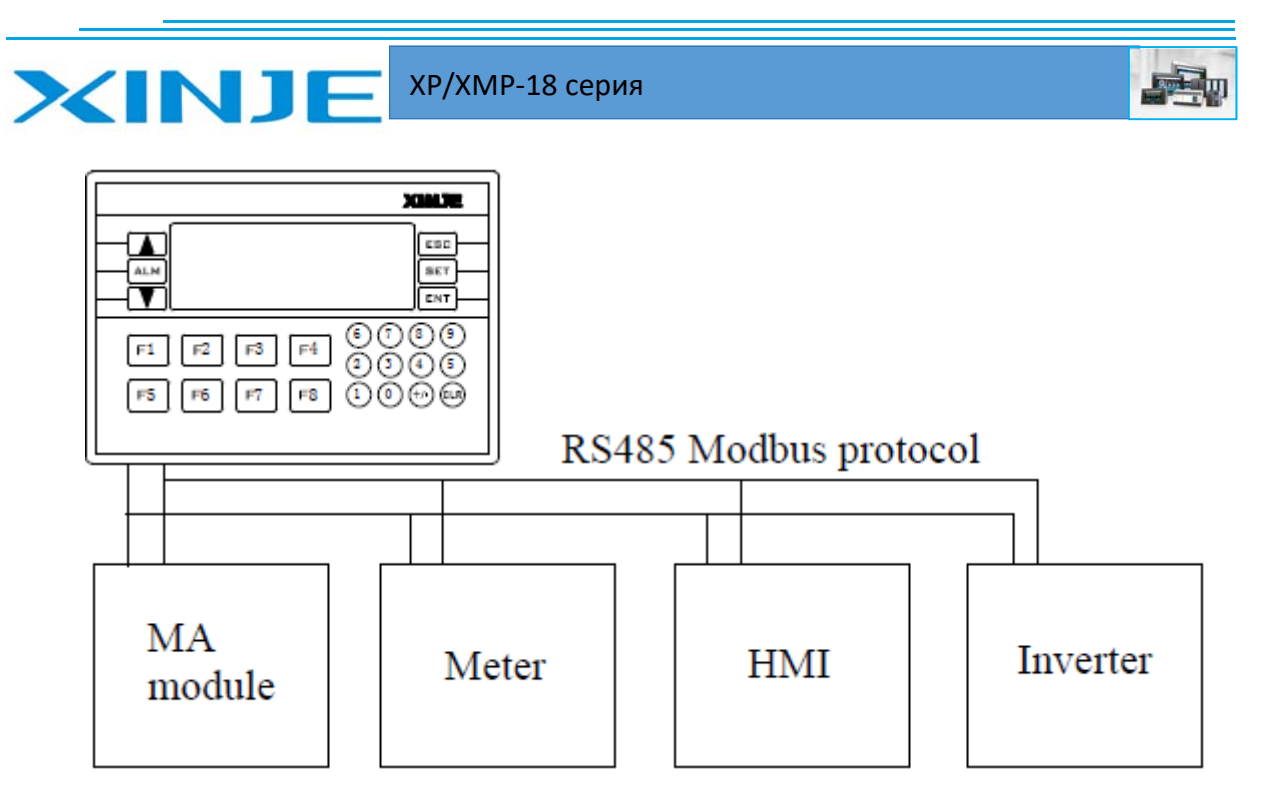

Рис. 5.3 Подключение сторонних устройств по протоколу Modbus RTU и интерфейсу RS‐485 к контроллеру XP/XMР

### **Внимание:**

Способ подключения – шина связи; линия передачи должна начинаться от станции 1 к станции 2, затем от станции 2 к станции 3........, подключайтесь к станциям по мере увеличения адреса. Подключения в режиме "Звезда" или "кольцо" не поддерживаются.

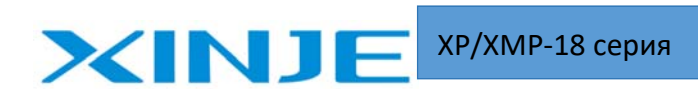

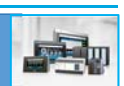

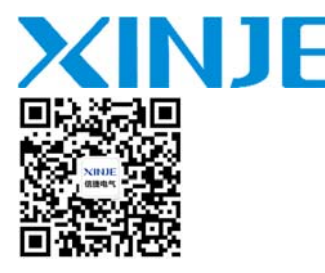

WUXI XINJE ELECTRIC CO., LTD. Представительство в РФ Адрес: МО. г. Люберцы. Адрес: МО, г. Люберцы, Октябрьский проспект, д 112 кор.3 Телефон: +7(495)9892117 Почтовый адрес: 109156, Москва, А/Я 7 ООО "Силиум" Сайт: www.siliumtech.com